# Manual of operations for the INTOXICATE-PATIENTS questionnaire in Castor

Last update: 24JUN2022

The aim is to include patients and to collect patients' data. This questionnaire should be completed **once** for each patient included in the INTOXICATE-study.

## *Table 1: Table of contents*

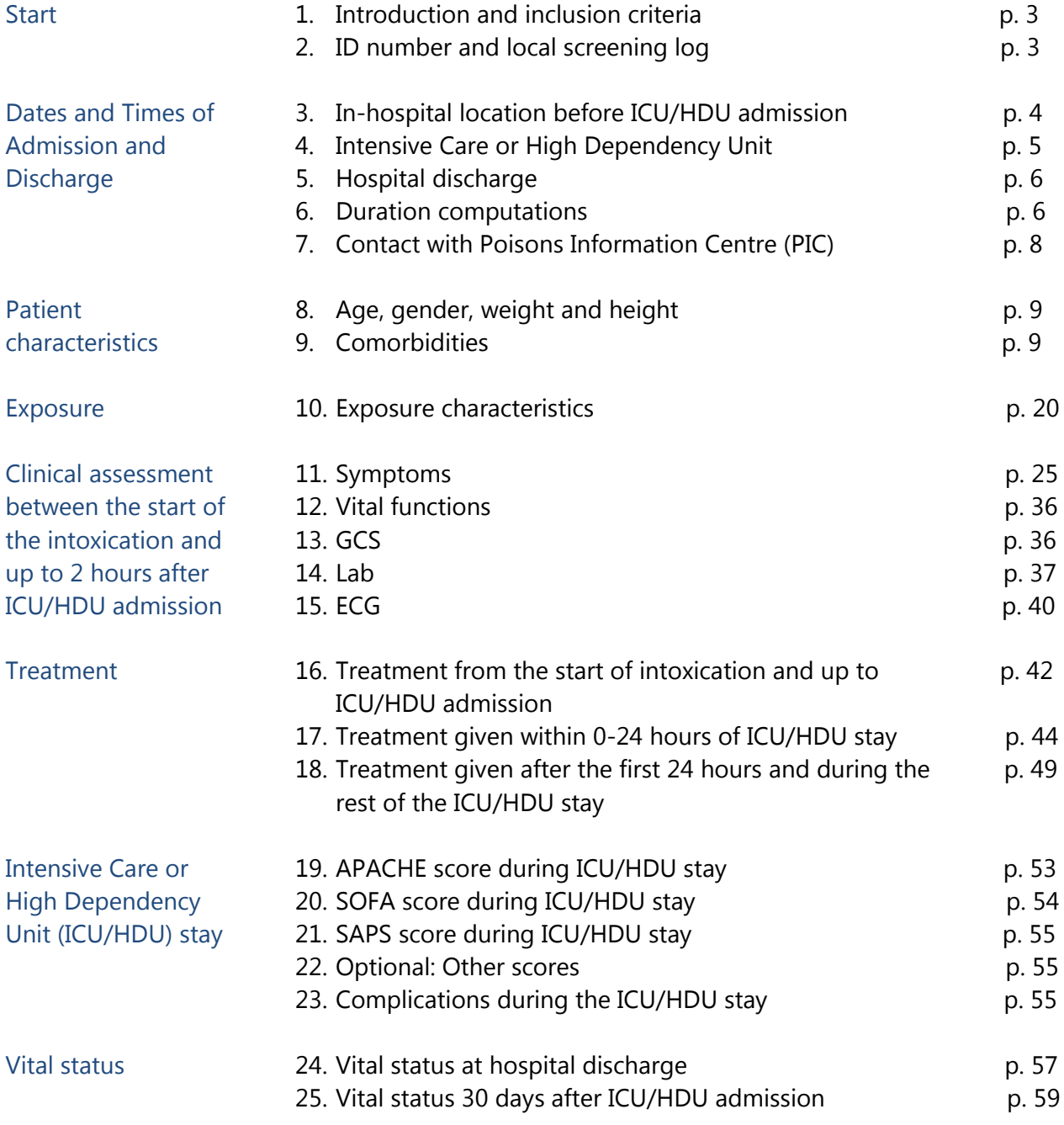

# *Table 2: Abbreviations*

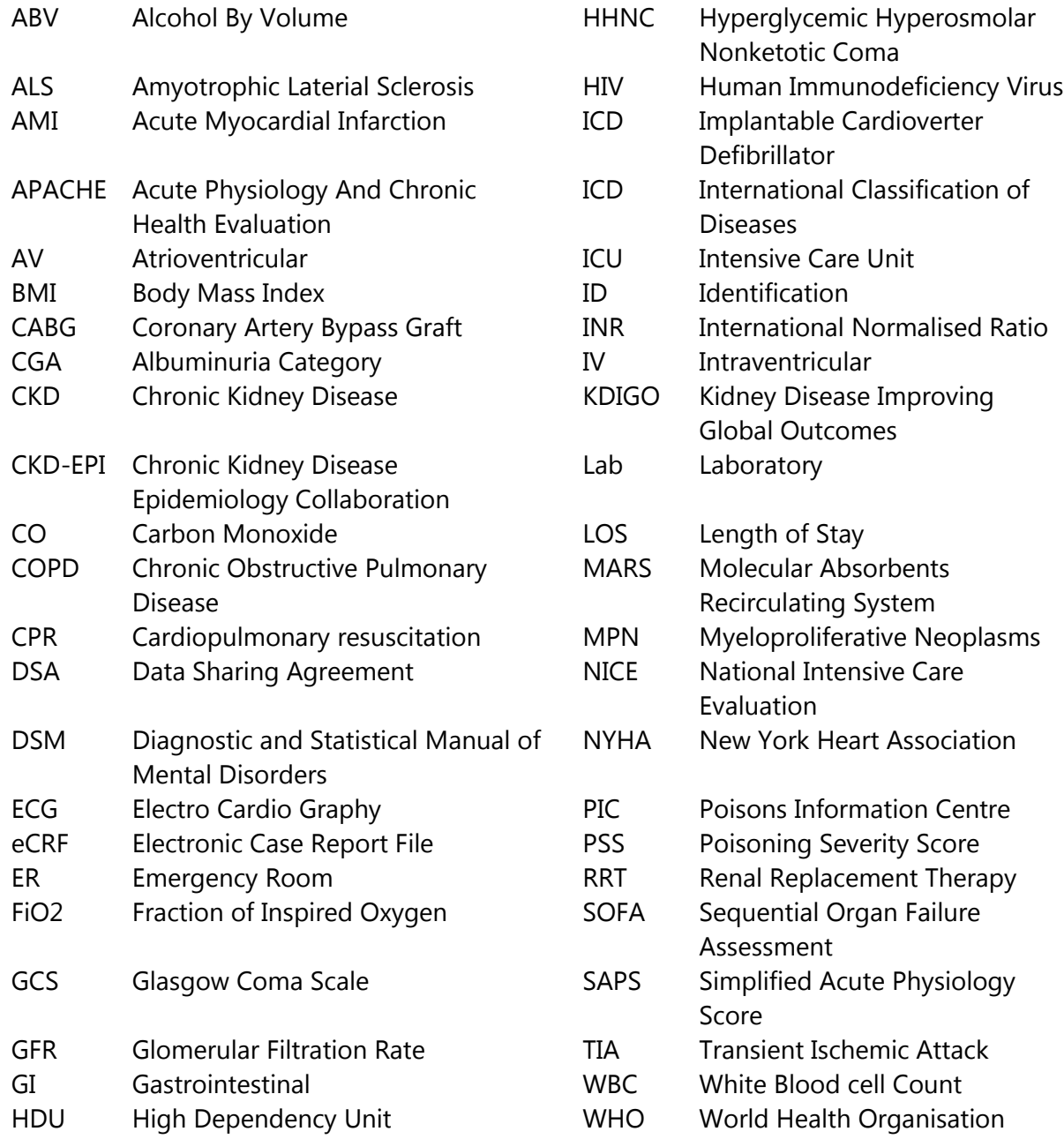

# **Start**

1) Introduction and inclusion criteria: information to read.

The inclusion criteria:

For the patient to be eligible for inclusion the patient must meet the following 4 criteria:

- i) The patient was admitted to the ICU/HDU directly from an ambulance or from the ER, or was transferred from a medical or surgical ward to the ICU/HDU;
- ii) Intoxication was the primary reason for ICU/HDU admission;
	- If the primary reason for ICU/HDU admission of the patient was not (possibly) a pathological consequence of the intoxication, for example: trauma after a car accident caused by intoxicated driving, the patient is not eligible for this study.
- iii) The patient stayed for at least 4 hours at the ICU/HDU;
	- If the patient was discharged from the ICU/HDU within 4 hours the patient is not eligible for this study.
- iv) The patient is at least 18 years old.

The INTOXICATE study includes acutely intoxicated patients. We define acute intoxications as intoxications for which the patient had to be brought by ambulance to the hospital and/or presented at the ER. However, we like to collect data of a broad intoxicated ICU patient population including patients with less acute intoxications e.g. a chronic paracetamol intoxication or an intoxication from chemotherapy.

If the patient meets these four criteria the patient is eligible for the INTOXICATE study, proceed by clicking the 'Next' button. In case of doubt, you can contact us at: [contact@toxicstudy.org.](mailto:contact@toxicstudy.org)

# 2) ID number & internal screening log: information to read

In the INTOXICATE-PATIENTS questionnaire, each time you include a new patient, you have to create a new 'record'. Each patient (and record) has a unique identification (ID) number. This ID number consists of three digits for your unit code (sent by the INTOXICATE coordinating center by email) and four digits for the patient code given automatically by Castor. Example: the record ID number of patient 1 of unit 1 is 001-0001:

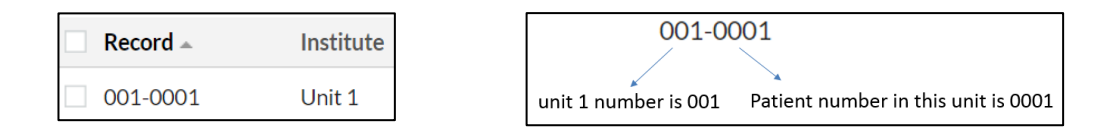

Please, keep a screening log with all record ID numbers and the corresponding patient records at your unit to link back which record ID belongs to which patient. You can find a template for such a screening log on our website<https://toxicstudy.org/documents> page in the document called " Screening log template LOCAL use". This local screening log is for INTERNAL use at your unit only and is not to be shared the INTOXICATE coordinating team.

# Dates and Times of Admission and Discharge

## 3. In-hospital location before ICU/HDU admission

3.1 Was the patient directly admitted from the Emergency Room/ambulance, from a ward OR from another ICU? Select one of the three available options.

When 'The patient was admitted from the Emergency Room or an ambulance' was selected in question 3.1, a text will show asking to enter dates and times.

- 3.1.1 Enter date in '*dd-mm-yyyy'* and time in *'hh:mm'* of ER presentation.
- 3.1.2 Enter date in '*dd-mm-yyyy'* and time in *'hh:mm'* of ER discharge.
- 3.1.3 The time elapsed between ER presentation and ER discharge is automatically computed. Nothing to do, except if such a warning appears:

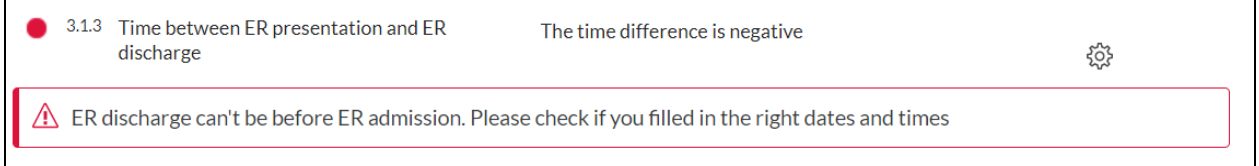

Such a warning means that you have probably entered dates and times that do not match a logical chronological order. Please check the date and times you have entered and correct them if necessary.

If you selected 'The patient was transferred from a ward' in  $Q$  3.1, a text will show asking:

- 3.1.4 Where did the intoxication take place: select one of the two available options. If you selected "Before hospital admission" in Q 3.1.4, a text will show asking:
	- 3.1.4.1 Enter date in '*dd-mm-yyyy'* and time in *'hh:mm'* of ER presentation.
	- 3.1.4.2 Enter date in '*dd-mm-yyyy'* and time in *'hh:mm'* of ER discharge.
	- 3.1.4.3 The time elapsed between ER presentation and ER discharge is automatically computed. Nothing to do, except if such a warning appears:

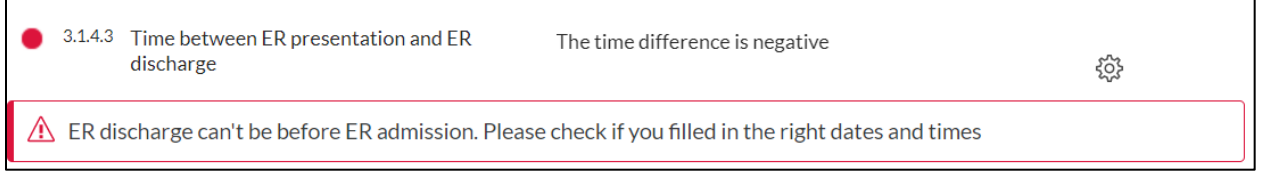

Such a warning means that you have entered dates and times that don't match a logical chronological order. Please check the date and times you have entered and correct them if necessary.

If "During hospital stay" is selected in Q 3.1.4, a text will show asking:

- 3.1.5 Enter date in '*dd-mm-yyyy'* and time in *'hh:mm'* of ward admission.
- 3.1.6 Enter date in '*dd-mm-yyyy'* and time in *'hh:mm'* of ward discharge.

3.1.7 The time elapsed between ward admission and ward discharge is automatically computed. Nothing to do, except if such a warning appears:

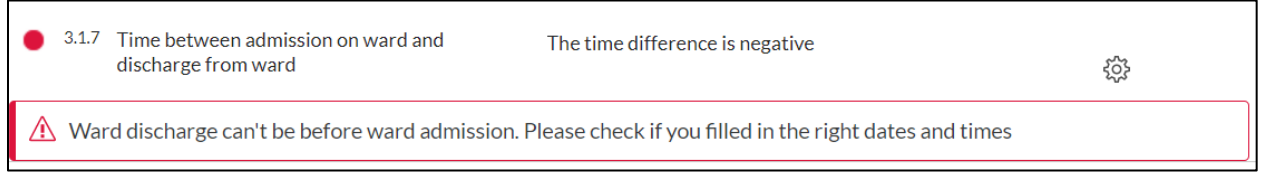

Such a warning means that you have entered dates and times that don't match a logical chronological order. Please check the date and times you have entered and correct them if necessary.

If you selected 'The patient was transferred from another ICU' in Q 3.1 this text will appear:

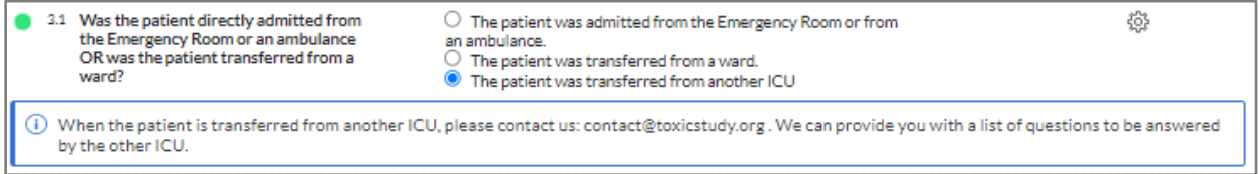

This information provides you with the email address of the INTOXICATE coordinating center that you can contact to ask for the list of questions at least to be answered for patients that were transferred from another ICU.

#### 3.2 Optional remark

Select "Delay in patient's admission due to the COVID-19 pandemy" if applicable. Select "Other" to enter any remark you want in the free text field that appears in field 3.2.1.

The INTOXICATE study includes acutely intoxicated patients. We define acute intoxications as intoxications for which the patient had to be brought by ambulance to the hospital and/or presented at the ER. However, we like to collect data of a broad intoxicated ICU patient population including patients with less acute intoxications e.g. a chronic paracetamol intoxication or an intoxication from chemotherapy. You can enter the information that the patient has a chronic intoxication by selecting "Other" at question 3.2 and enter it manually in field 3.2.1.

Select "Re-admission" if the patient is admitted for an intoxication for the second time.

# 4 Intensive Care or High Dependency Unit

- 4.1 Enter date in '*dd-mm-yyyy'* and time in *'hh:mm'* of ICU/HDU admission.
- 4.3 Automatic calculation of the time elapsed between ER discharge and ICU/HDU admission. Nothing to do except if a warning appears (same as in Q 3.1.3); then you have to check the dates and times you entered.
- 4.4 Enter date in '*dd-mm-yyyy'* and time in *'hh:mm'* of ICU/HDU discharge.
- 4.5 Automatic calculation of the time elapsed between ICU/HDU admission and ICU/HDU discharge based on the entered dates and times. Nothing to do except if a warning appears; then you have to check the dates and times you entered (same as in Q 3.1.3).

# 5 Hospital discharge

- 5.1 Enter date in '*dd-mm-yyyy'* and time in *'hh:mm'* of hospital discharge.
- 5.2 Automatic calculation of the time elapsed between ICU/HDU discharge and hospital discharge based on the entered dates and times. Nothing to do except if a warning appears; then you have to check the dates and times you entered (same as in Q 3.1.3).

# 6 Duration computations

Q 6.1 up to Q 6.4: automatically calculated durations of stay at the ER, ward, ICU/HDU. If the duration of stay at the ICU/HDI was less than 4 hours, a warning will show:

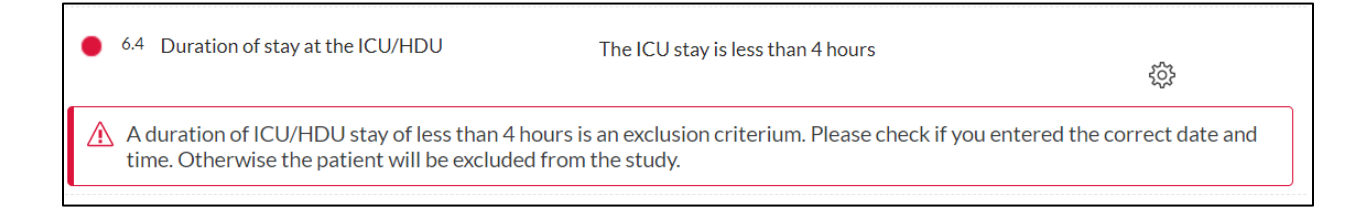

Please, check the dates and times entered at  $Q$  4.1 and  $Q$  4.4. If the duration of stay at the ICU/HDU is shorter than 4 hours, the patient **cannot be included in the study**. You have to stop this record and use it for the next eligible patient. Enter information of excluded patients in our screening log for local and aggregated data which you can find here: <https://toxicstudy.org/documents> as documents "Screening log template -LOCAL use" and "Screening log template – AGGREGATED data". If the duration of stay at the ICU/HDU was less than 24 hours, another field will show: **Please** 

# **answer this field!**

- 6.5.1 The duration of stay at the ICU/HDU was less than 24 hours. Was the patient transferred to another ICU/HDU?
	- If the patient was not transferred to another ICU/HDU, select 'No'.
	- If the patient was transferred to another ICU/HDU within 24 hours after your ICU/HDU admission, select 'Yes'. When 'Yes' is selected, a text will show asking to

complete the Castor file with answers from the ICU/HDU to which the patient was transferred. Please answer at least the following questions:

List of the questions to be answered by the ICU/HDU to which the patient was transferred (Please take the time to sum up the treatment durations at both ICU's/HDU's (before and after transfer). Complete the record as if the patient wasn't transferred (transfer time is included in the ICU-stay):

- 1. When was the patient discharged from the other ICU (date and time)?
- 2. When was the patient discharged from the hospital of the other ICU (date and time)?
- 3. Did the patient receive any of the below mentioned treatments? If yes, for how long (start date and time and stop date and time of treatment with time in hh:mm)?
	- Active cooling
	- Antidote treatment which antidote?
	- Calming medication which medication?
	- Cardiopulmonary resuscitation (CPR)
	- Fluid resuscitation if total fluid during ICU stay >1.5 liters
	- Gastrointestinal resuscitation
	- Oxygen supplementation with FiO2>0.4 -which method was used?
	- Renal replacement therapy which method was used?
	- Alkalinisation
	- Tracheostomy
	- Vasopressors which vasopressors were used
	- Mechanical ventilation (either endotracheal intubation or noninvasive)
	- Other treatments…………………………………………………………………………
	- No treatment (monitoring)
- 4. Were there any complications which ones?
	- 1. Acute hepatic failure
	- 2. Acute renal failure (severe, KDIGO stage 2 or 3)
	- 3. Anoxic brain injury
	- 4. Aspiration pneumonia
	- 5. Coma
	- 6. Hospital acquired infection
	- 7. Hypertensive crisis
	- 8. Respiratory failure
	- 9. Other complications…………………………………………………………………
	- 10. No complications
- 5. What was the vital status of the patient at hospital discharge?
	- 1. Alive Levend
- 2. Died at the ICU
- 3. Died at the hospital after ICU discharge
- 6. The vital status of the patient 30 days after the first ICU admission (before transfer)?
	- Alive
	- Dead
	- Unknown

# 7 Contact with Poisons Information Centre (PIC)

- 7.1 If a Poisons Information Centre (PIC) was contacted, select 'Yes'.
	- If a PIC was not contacted for advice on the patient, select 'No'.
	- If information on contact with a PIC is not known or available to you, select 'Unknown'.
	- 7.1.1. OPTIONAL. This field appears when 'Yes' was selected at Q 7.1.
		- If the PIC has given the information that there is no intoxication, select 'No intoxication'.
		- If the PIC has estimated the intoxication as mild, select 'Mild intoxication'.
		- If the PIC has estimated the intoxication as moderate, select 'Moderate intoxication'.
		- If the PIC has estimated the intoxication as severe, select 'Severe intoxication'.
		- If the severity of intoxication was not estimated by the PIC, select 'Severity not estimated by the PIC'.
		- If information on the estimation of toxicity by the PIC is not known or available to you, select 'Unknown'.
	- 7.1.2. OPTIONAL. This field appears when 'Yes' was selected at Q 7.1.
		- If the PIC has given the advice that no hospital admission was needed, select 'No admission needed'.
		- If the PIC has given the advice that the patient should be admitted to a normal nursing ward, select 'Admission to a normal nursing ward'.
		- If the PIC has given the advice that the patient should be admitted to the ICU/HDU, select 'ICU/HDU admission'.
		- If the PIC hasn't given any advice about the necessity of admission, select 'No advice about admission'.
		- If the advice from the PIC about the necessity of admission is not listed as an option provided, select 'Other*'.* Specify which other admission advice was provided in question Q 7.1.2.1.
- If information on the advice from the PIC on the necessity of admission is not known or available to you, select 'Unknown'.
- If the PIC has given the advice that the patient should be admitted to the hospital for observation without mentioning a specific department, select 'Hospital admission (ICU or ward admission not specified)'.

# Patient characteristics

- 8. Age, gender, weight and height
	- 8.1. Enter the age of the patient at hospital admission in years.
		- Note that an age **under 18 years is an exclusion criterion of the INTOXICATE study**.
	- 8.2. Select the most appropriate option for the gender of the patient. If the patient is or was neither 'Male' nor 'Female', select 'Non-binary'.
		- If any information on the gender of the patient is not known or available to you, select 'Unknown or not available'*.*
	- 8.3. Enter the patient's weight at hospital admission in kilograms (kg).
	- 8.4. Enter the patient's height at hospital admission in meters (m).
	- 8.5. The BMI is automatically calculated, based on the weight and height you entered.
		- If the BMI is higher than 50 or lower than 10, a warning will appear and you have to check the values you entered for the patient's weight and/or height. If the BMI is actually higher than 50, please click the cogwheel next to the BMI, select "Comments" and confirm that you have entered the weight and height correctly and that the patient has morbid obesity.

# 9. Comorbidities

- 9.1. Check the boxes of the comorbid conditions (acute or chronic) that are most applicable to the patient at ICU/HDU admission (to 2 hours of ICU/HDU admission). For the definitions of the acute and chronic comorbid conditions see table 3 on page 10 (next page). Make sure that the selected comorbidities are consistent with the rest of the report e.g.: If "Chronic hemodialysis" or "Chronic kidney disease (CKD)" are checked, this is consistent with the serum creatinine (step 14) or if "Myocardial Infarction" or "Arrhythmia" are checked, this is consistent with the ECG results (step 15).
	- If there is another important comorbid condition that could influence the LOS or IC-treatment that is not listed in the options provided, select 'Other'.
- If the patient has no comorbidities that could influence the outcome of the patient (LOS or ICU treatment), and the intoxication is the only pathological condition of the patient at ICU admission, select 'None'.
	- 9.1.1. If you selected 'Other' at Q 9.1, this field will appear to enter/describe the other relevant (acute or chronic) comorbid condition present at ICU admission (to 2 hours of ICU/HDU admission).

### *Table 3: List of comorbid conditions and their definitions*

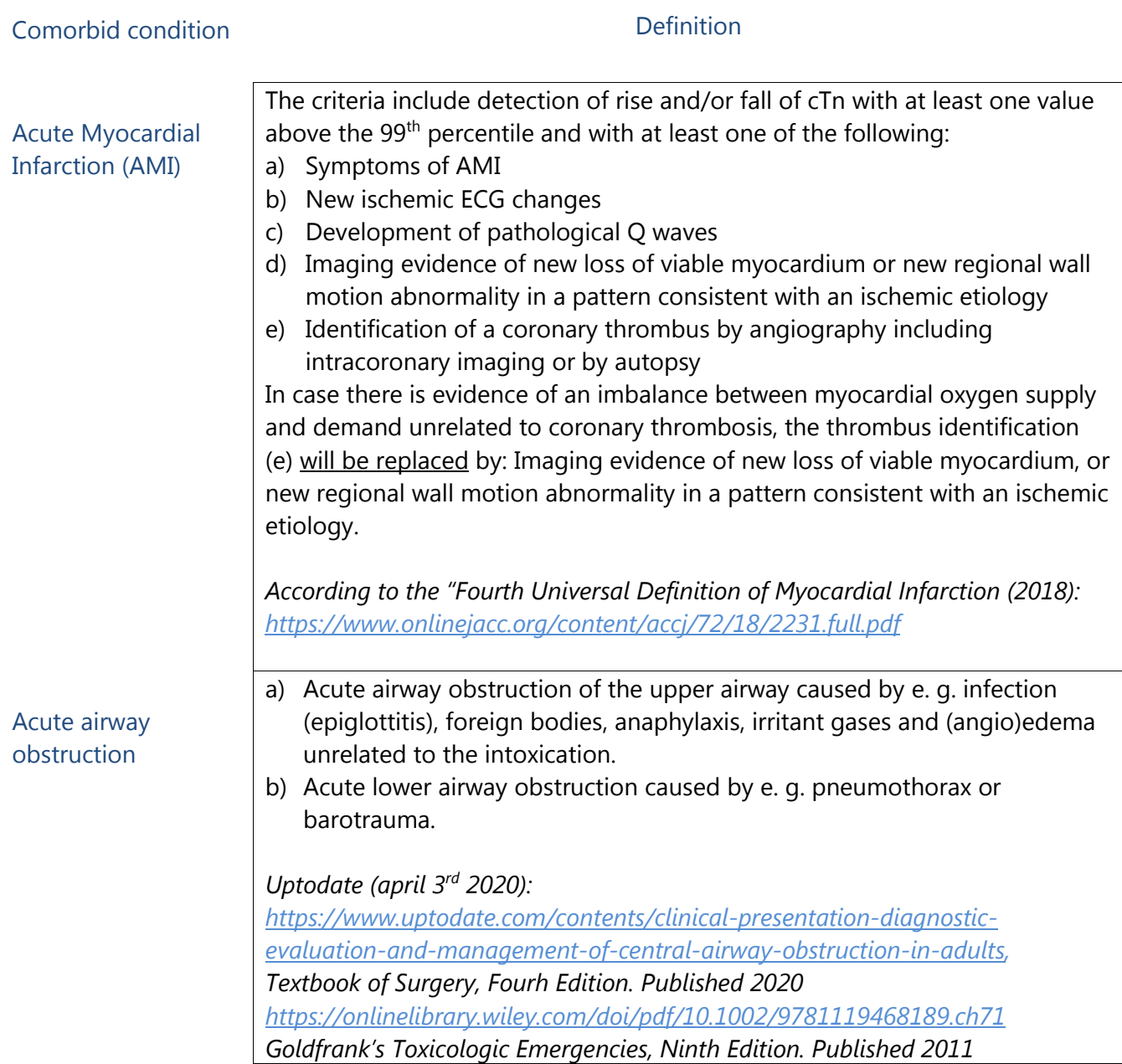

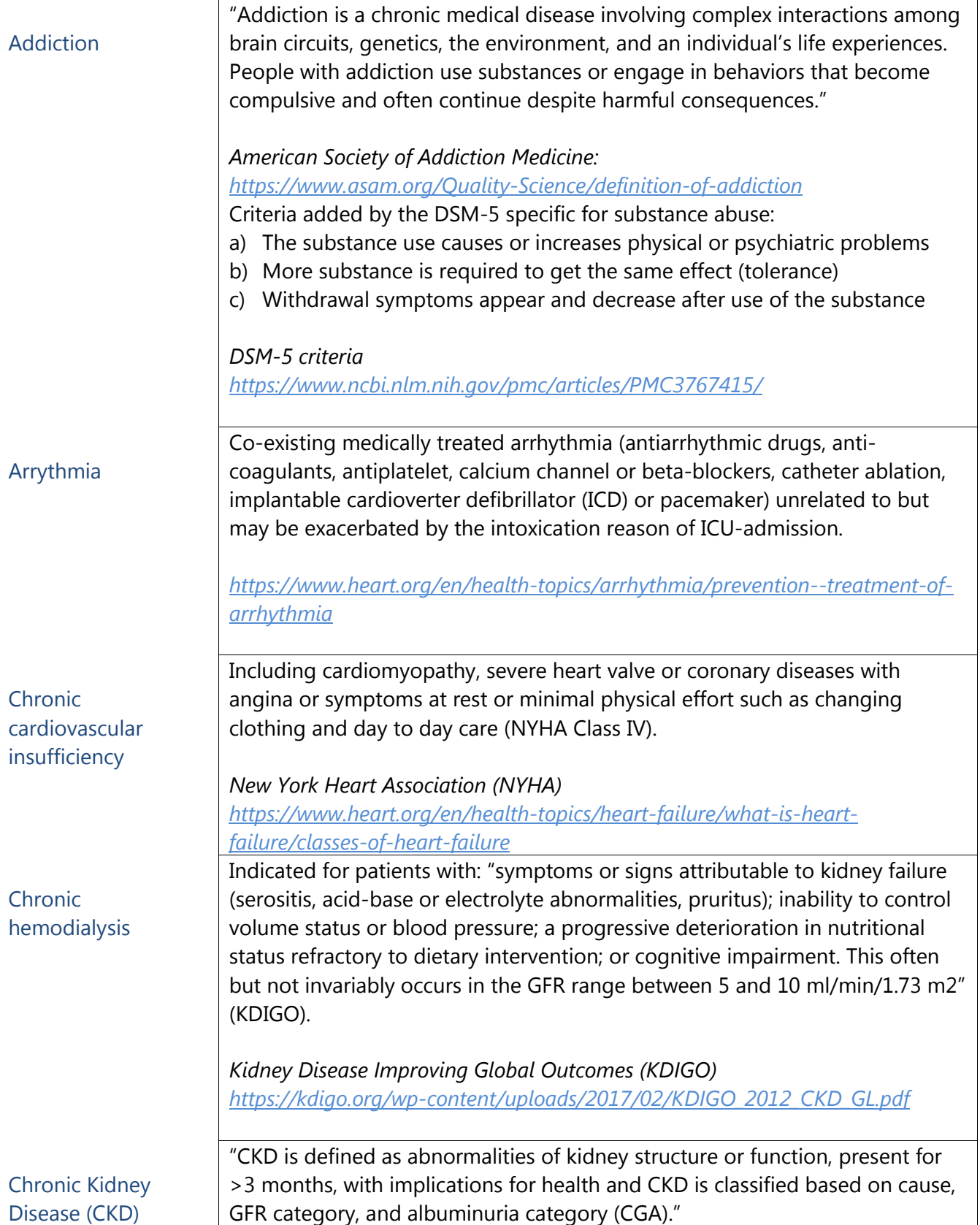

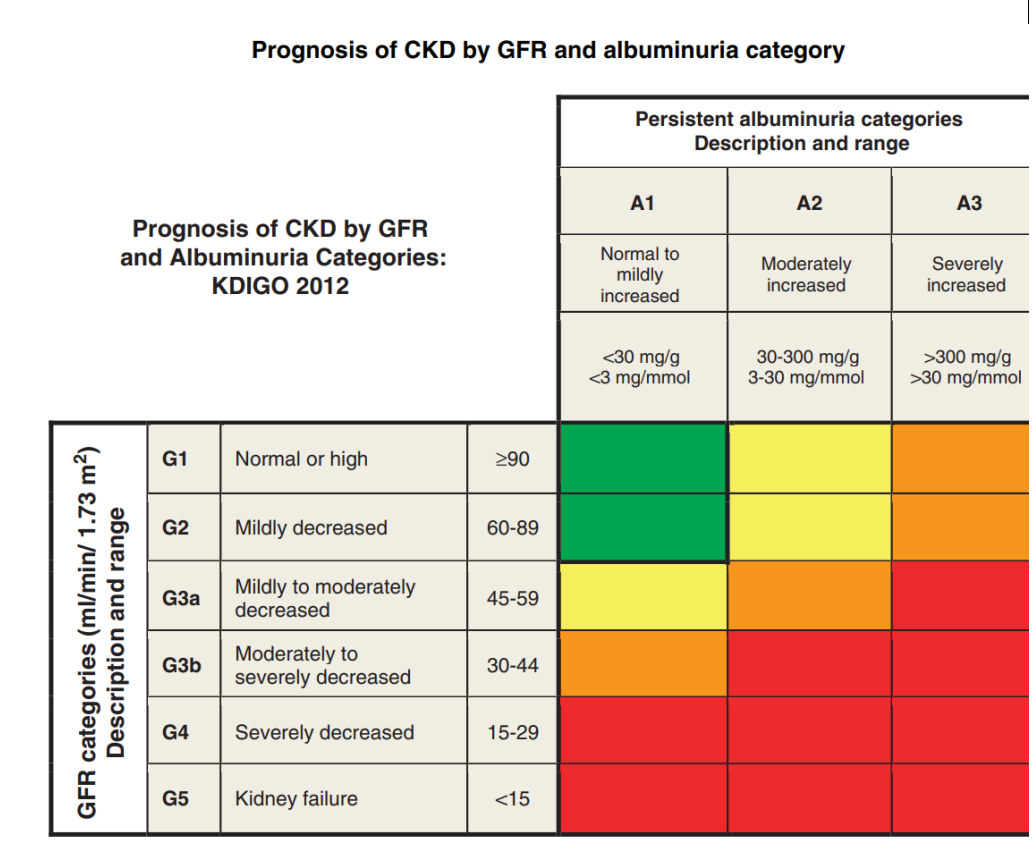

Green: low risk (if no other markers of kidney disease, no CKD); Yellow: moderately increased risk; Orange: high risk; Red, very high risk.

This table shows the prognosis based on GFR and albuminuria category. All patients within the low risk group (green) do not have CKD.

*Kidney Disease Improving Global Outcomes (KDIGO) [https://kdigo.org/wp-content/uploads/2017/02/KDIGO\\_2012\\_CKD\\_GL.pdf](https://kdigo.org/wp-content/uploads/2017/02/KDIGO_2012_CKD_GL.pdf)*

For the calculation of the GFR we use the formula from the Chronic Kidney Disease Epidemiology Collaboration (CKD-EPI):

GFR =  $141 \times min(Scr/\kappa, 1)\alpha \times max(Scr/\kappa, 1)$ -1.209  $\times$  0.993age

For women:  $\times$  1.018 For Afro-American: × 1.159

Scr is serum creatinine in µmol/L κ is 61.9 for women en 79.6 for men  $\alpha$  is -0.329 for women en -0.411 for men min is minimum Scr/κ or 1 max is maximum Scr/κ or 1

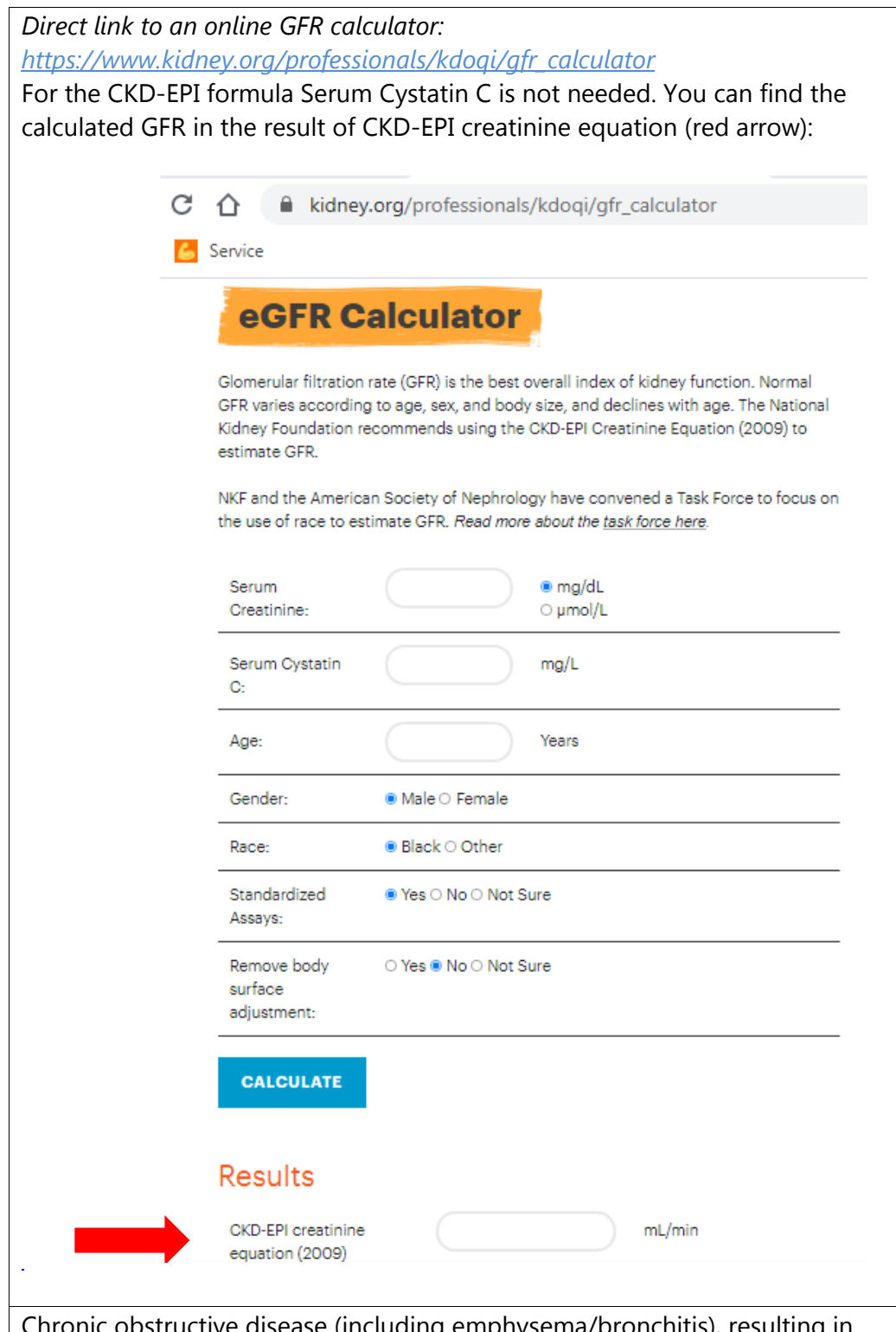

Chronic Obstructive Pulmonary Disease (COPD)

Chronic obstructive disease (including emphysema/bronchitis), resulting in severe exercise restriction (i.e., unable to climb stairs or perform household duties; or documented chronic hypoxia, hypercapnia, secondary polycythemia or respirator dependency.

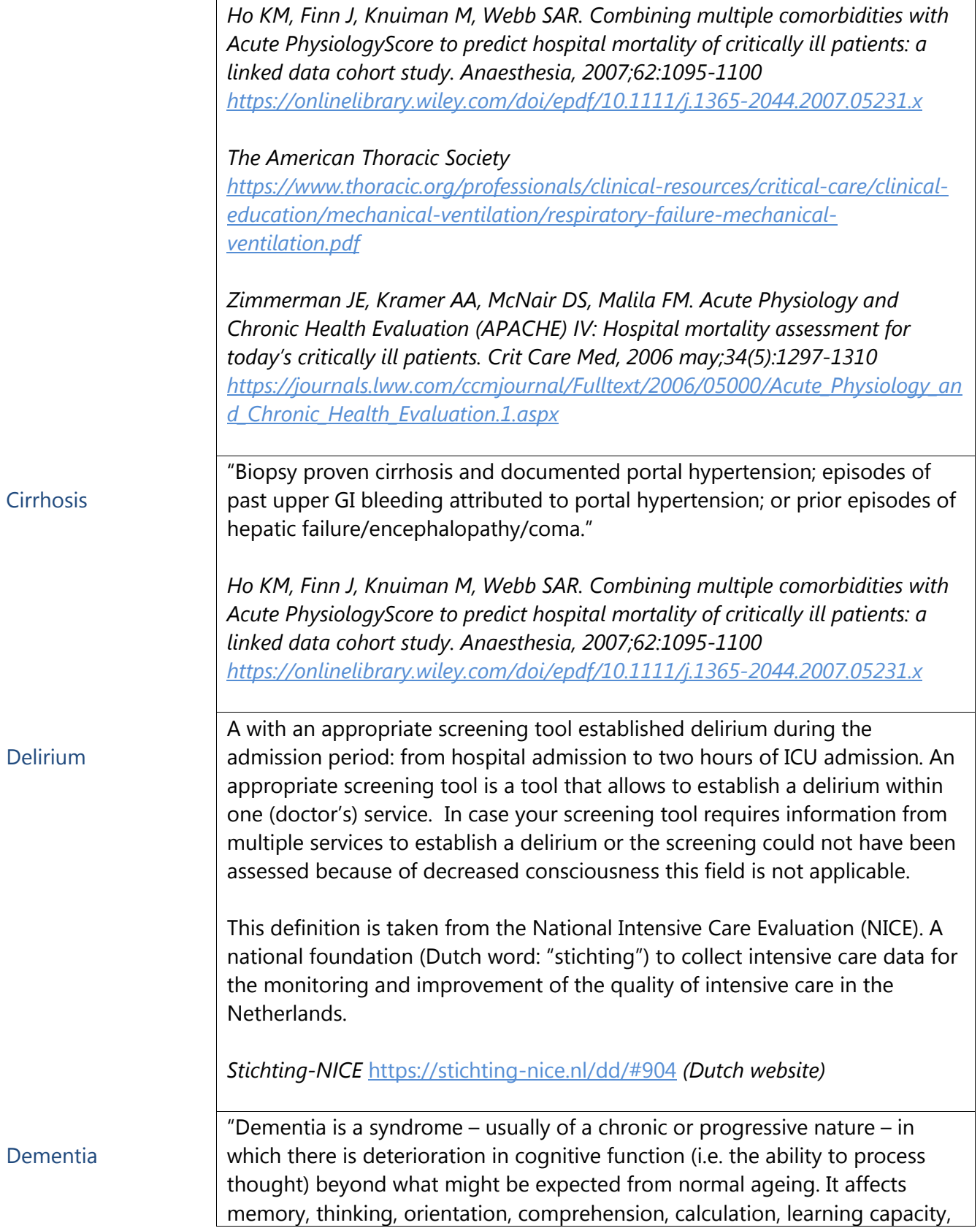

language, and judgement. Consciousness is not affected. The impairment in cognitive function is commonly accompanied, and occasionally preceded, by deterioration in emotional control, social behaviour, or motivation." Causes include: vascular, Alzeimer disease, Parkinson's disease, presenile, seline, Lewy body, alcoholic, primary degenerative, Huntington's disease, Creutzfeldt-Jakob disease, drug-induced dementia, Pick's disease and other diseases that cause degeneration of the frontal lobe. *World Health Organisation (WHO) <https://www.who.int/en/news-room/fact-sheets/detail/dementia> Elixhauser comorbidity Index ICD-10 [https://journals.lww.com/lww](https://journals.lww.com/lww-medicalcare/Fulltext/1998/01000/Comorbidity_Measures_for_Use_with_Administrative.4.aspx)[medicalcare/Fulltext/1998/01000/Comorbidity\\_Measures\\_for\\_Use\\_with\\_Adminis](https://journals.lww.com/lww-medicalcare/Fulltext/1998/01000/Comorbidity_Measures_for_Use_with_Administrative.4.aspx) [trative.4.aspx](https://journals.lww.com/lww-medicalcare/Fulltext/1998/01000/Comorbidity_Measures_for_Use_with_Administrative.4.aspx)* Diabetes requiring medical treatment (insulin preparation or oral antidiabetics) prior to ICU admission. Gravitation diabetes without treatment is not included. This definition is taken from the National Intensive Care Evaluation (NICE). A national foundation (Dutch word: "stichting") to collect intensive care data for the monitoring and improvement of the quality of intensive care in the Netherlands. *Stichting-NICE <https://stichting-nice.nl/dd/#78> (Dutch website)* It should be noted that APACHE IV scores diabetes only for patients admitted to the ICU after coronary artery bypass graft (CABG) surgery and has diabetic hyperglycemic hyperosmolar nonketotic coma (HHNC) and Diabetic ketoacidosis added to the diagnosis list at ICU admission. The Charlson Index has separated scores for diabetes and diabetes with end organ damage. And the Elixhauser comorbidity index includes diabetes without medical treatment. *Ho KM, Dobb GJ, Lee KY, Finn J, Knuiman M, Webb SAR. The effect of comorbidities on risk of intensive care readmission during the same hospitalization: A linked data cohort study. J Crit Care, 2009;24:101-107 [https://reader.elsevier.com/reader/sd/pii/S0883944108000154?token=ED426CB](https://reader.elsevier.com/reader/sd/pii/S0883944108000154?token=ED426CBE33139AD7F6AD9EC7135FE2B1230E56930B9B1C903DB17D35861BE29A23200E5F95CAE58A432B98D824FEDB44) [E33139AD7F6AD9EC7135FE2B1230E56930B9B1C903DB17D35861BE29A2320](https://reader.elsevier.com/reader/sd/pii/S0883944108000154?token=ED426CBE33139AD7F6AD9EC7135FE2B1230E56930B9B1C903DB17D35861BE29A23200E5F95CAE58A432B98D824FEDB44) [0E5F95CAE58A432B98D824FEDB44](https://reader.elsevier.com/reader/sd/pii/S0883944108000154?token=ED426CBE33139AD7F6AD9EC7135FE2B1230E56930B9B1C903DB17D35861BE29A23200E5F95CAE58A432B98D824FEDB44)* **Hematological** malignancy Tumors of the hematopoietic and lymphoid tissues including all myeloid neoplasms, chronic and acute leukemia, MyeloProliferative Neoplasms (MPN), lymphoma, myeloma, histiocytic and mature T/NK neoplasms.

**Diabetes** 

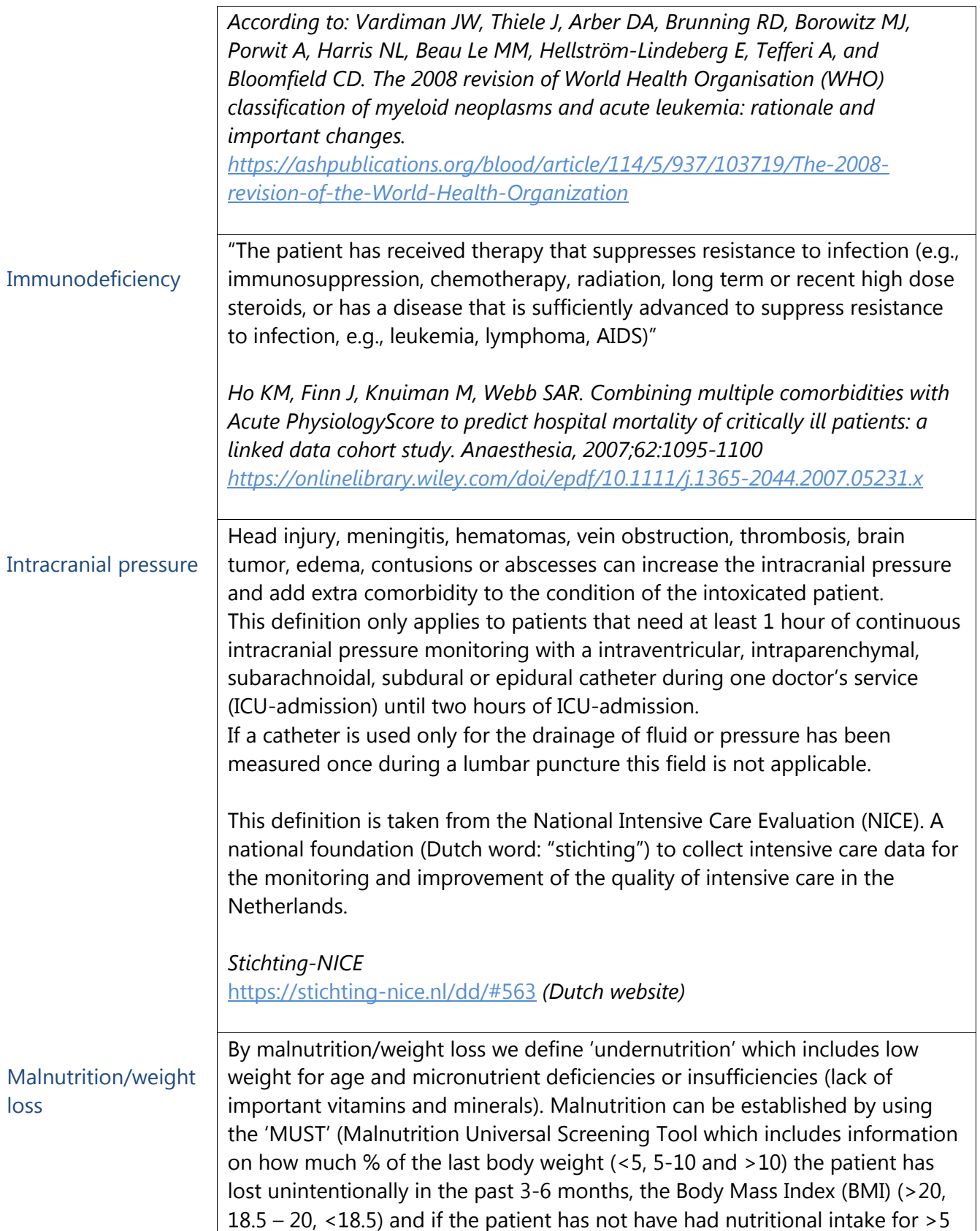

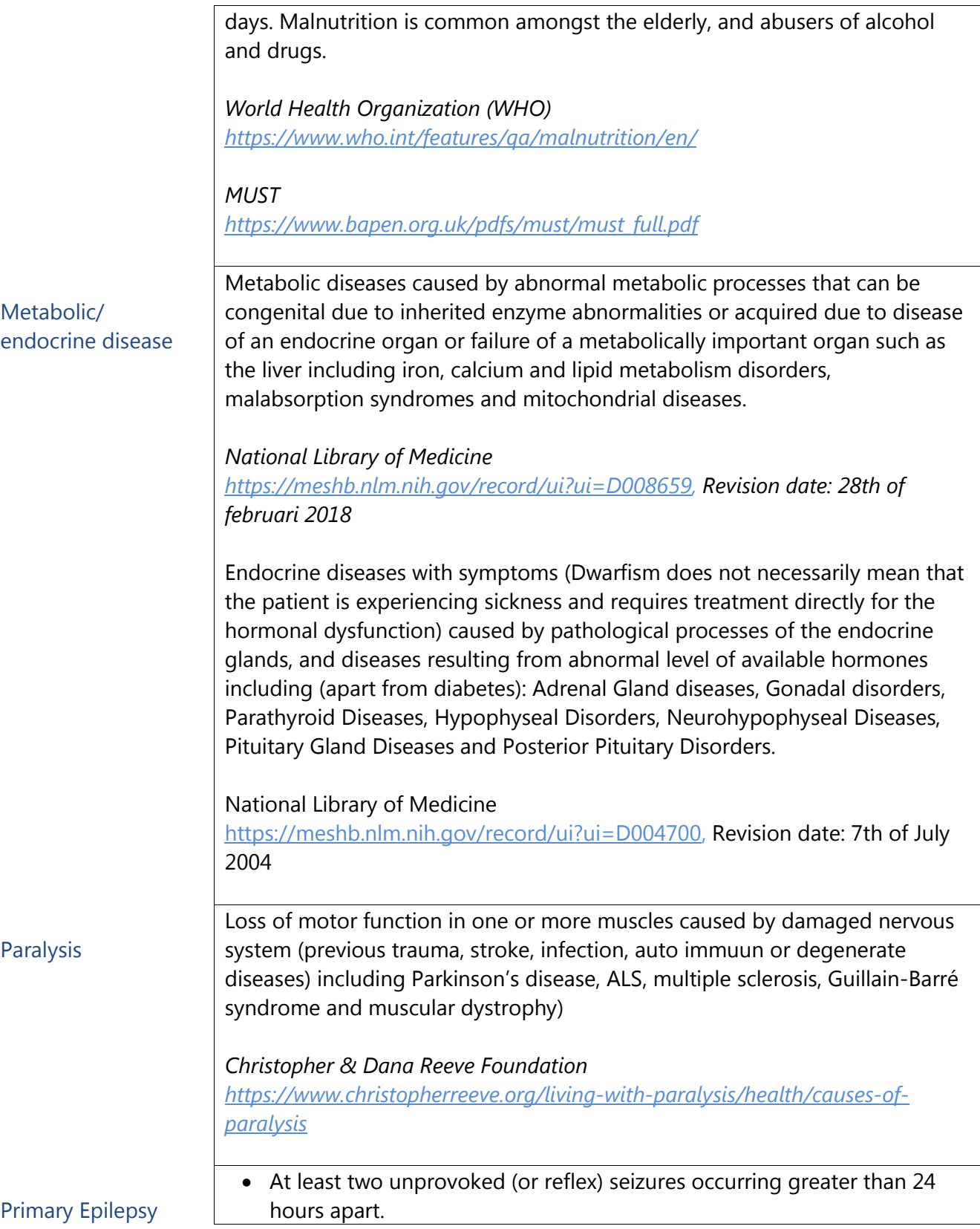

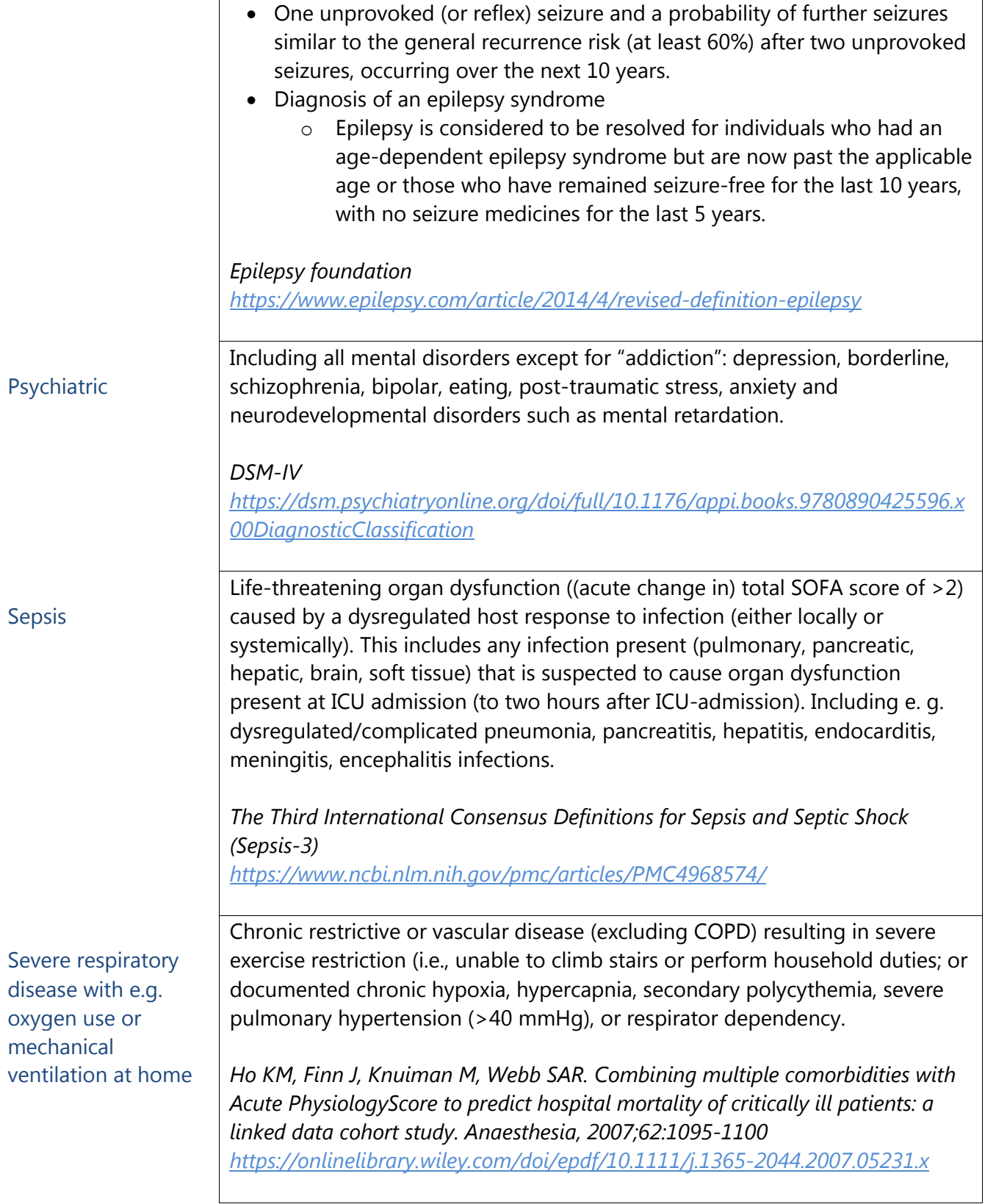

This definition includes e. g. pulmonary edema (cardiogenic and noncardiogenic), pulmonary embolism, atelectasis, central hypoventilation, asthma, restrictive lung disease (fibrosis, sarcoidosis, interstitial lung diseases) myopathies, neuropathies, myasthenia gravis, atelectasis. *The American Thoracic Society [https://www.thoracic.org/professionals/clinical-resources/critical-care/clinical](https://www.thoracic.org/professionals/clinical-resources/critical-care/clinical-education/mechanical-ventilation/respiratory-failure-mechanical-ventilation.pdf)[education/mechanical-ventilation/respiratory-failure-mechanical](https://www.thoracic.org/professionals/clinical-resources/critical-care/clinical-education/mechanical-ventilation/respiratory-failure-mechanical-ventilation.pdf)[ventilation.pdf](https://www.thoracic.org/professionals/clinical-resources/critical-care/clinical-education/mechanical-ventilation/respiratory-failure-mechanical-ventilation.pdf) Zimmerman JE, Kramer AA, McNair DS, Malila FM. Acute Physiology and Chronic Health Evaluation (APACHE) IV: Hospital mortality assessment for today's critically ill patients. Crit Care Med, 2006 may;34(5):1297-1310 [https://journals.lww.com/ccmjournal/Fulltext/2006/05000/Acute\\_Physiology\\_an](https://journals.lww.com/ccmjournal/Fulltext/2006/05000/Acute_Physiology_and_Chronic_Health_Evaluation.1.aspx) [d\\_Chronic\\_Health\\_Evaluation.1.aspx](https://journals.lww.com/ccmjournal/Fulltext/2006/05000/Acute_Physiology_and_Chronic_Health_Evaluation.1.aspx)* Stroke A stroke is a medical condition in which poor blood flow to the brain causes cell death. Including: Ischemic stroke, hemorrhagic stroke and transient ischemic attack (TIA). National Heart, Lung, and Blood Institute <https://www.nhlbi.nih.gov/health-topics/stroke> The National Intensive Care Evaluation (NICE) (a national foundation (Dutch word: "stichting") to collect intensive care data for the monitoring and improvement of the quality of intensive care in the Netherlands) has added to this condition the criterium that the stroke has taken place during ICU admission or within one hour after ICU admission. *Stichting-NICE <https://stichting-nice.nl/dd/#61> (Dutch website)*

- 9.2. If the patient has a second reason of ICU/HDU admission, select 'Yes'.
	- If the patient has only the intoxication as reason for ICU/HDU admission, select 'No'.
		- 9.2.1 If you selected 'Yes' at Q 9.2, select the most fitting second reason for ICU admission.
			- If the patient needed ICU admission because of the necessity of mechanical ventilation, select 'Mechanical ventilation'.
			- If the patient needed ICU admission because the patient received cardiopulmonary resuscitation (CPR) prior to ICU admission, select

'Having received a cardiopulmonary resuscitation before ICU admission'.

- If the patient needed ICU admission because of elective surgery next to the intoxication, select 'Elective surgery'.
- If the patient needed ICU admission because of multiple traumatic injuries on top of the intoxication after an accident or attack, select 'Poly-trauma'.
- If the patient needed ICU admission because the patient has suffered a traumatic injury on top the intoxication after an accident or attack that is predominantly a brain injury, select 'Brain trauma'.
- If the patient needed ICU admission because the patient has suffered a traumatic injury on top of the intoxication after an accident or attack that are predominantly burns, select 'Burns'.
- If the patient's second reason for ICU admission is not listed in the options provided, select 'Other'. You can enter the second reason of ICU admission e.g. hypovolemia, hypothermia or hypoglycemia.

# Exposure

# 10. Exposure characteristics

- 10.1. Enter the amount of substances the patient was exposed to with a maximum of 20.
- 10.2. Select the most probable reason of exposure. If the patient has intentionally taken the substance(s), select 'Intentional'.
	- If the patient was exposed to the substance(s) by accident, select 'Unintentional'. 10.2.1. If you selected 'Intentional' this field will appear. Select the most applicable reason for intentional exposure. If it was a suicide attempt, select 'Suicide attempt'.
		- If the exposure was intentional but the effects were unforeseen by lack of judgement or mistake (untested street drugs, ignorance for drug-to-drug interactions or unfavorable environmental conditions), select 'Exploratory behavior'.
		- If information on the reason for intentional use is not known or available to you, select 'Unknown'.
		- If the reason for intentional substance use is not listed in these options provided, select 'Other'. You can enter other reasons of intentional use manually here, e.g. abuse/addiction.
			- 10.2.2. If you selected 'Unintentional' this field will appear. Select the most applicable reason for unintentional exposure, if the accidental exposure

was caused by a medication error of the patient, select the reason 'Medication error made by the patient'.

- If the unintentional exposure was caused by a medication error of the care giver (doctor, hospital, pharmacy), select 'Iatrogenic'.
- If the exposure was intentional but the effects were unforeseen by lack of judgement or a mistake (untested street drugs, ignorance for drug-to-drug interactions or unfavorable environmental conditions), select 'Exploratory behavior'.
- If the reason for accidental exposure is not listed with these options, select 'Other'. You can enter other reasons of unintentional use manually here, e.g. abuse/addiction.
- 10.3 If the time of exposure can be determined, select 'Known'.
	- If the time of exposure could not be determined, select 'unknown'.
	- If the time of exposure is not known but estimated, select 'Estimated'.
	- 10.3.1. Please enter the time between exposure and ICU/HDU admission in hours.
		- i. Whole numbers can be entered for whole hours. Half an hour can be given as: 0.5 and a quarter of an hour can be given as: 0.25. So for example if a patient was exposed at 14:00 and ICU/HDU admission was at 16:45, the time between exposure and ICU/HDU admission should be given as: 2.75 hours.
- 10.4 Table to register the categories, routes, and doses of all exposures. Please note that **the number of exposures entered in Q 10.1 are the same as the number of rows in this table.**

Click on the "Add measurement" button in the upper right corner of the Table to open the *Table of exposures*. For each exposure answer the following questions (Q 1-2.5) in the Table (see instructions at "Questions in the Table of exposures**"** below). If you finished answering the questions for one exposure, click the blue "Add another" button in the lower right corner of the Table to open a fresh page to enter the answers for the next exposure. When you finished all exposures, you can close the Table by clicking the blue "Close report" button at the left lower corner of the Table. You now see an oversight of what you entered in the *Table of exposures*. **The number of rows should equal the number of exposures answered at Q 10.1** ("Number of exposures"). The questions of the *Table of exposures* are explained in the text below.

#### Questions in the Table of exposures

1. Enter the name of exposure, for example: "Paracetamol". If the name appears in the search engine, select the right name to save it.

- If you can't find the right name, enter a **synonym**. The search engine contains predefined names of exposure and some of them are synonyms. For example: to find Carbon monoxide you can type "Carbon" or "CO" and the search engine will find "CO / carbon monoxide".
- If you can't find the right name, try enter a **few letters** of the name of exposure that you are looking for. When you enter a few letters the search engine will show all names containing the letters. Click on the name to save.
- If the name you are looking for is not in the search engine after trying the previous described options above, type in: "Other". The search engine will show the option "Other", click it to save it and enter the name **manually**.

2. Select the most appropriate category of exposure. If the exposure was to medication, select 'Human medication'.

- If the exposure was to a drug of abuse such as Heroin, Cocaine, XTC, a black market drug, an experimental new drug or another "street drug", select 'Drug of abuse'.
- If there was exposure to alcohol, select 'Alcohol'.
- If the exposure was to any (household) cleaning detergent, select 'Chemical, cleaning product'.
- If the exposure was to another type of chemical including poisonous (ant poison), radioactive or corrosive substances, select 'Chemical, other'.
- If the exposure was to a gas including carbon monoxide, chlorine or laughing gas, select 'Gas'.
- If the exposure was to smoke/dust (tiny solid particles which are light enough to float in the air) or fumes (vapours/tiny liquid particles) such as zinc oxide or magnesium oxide, ammonia and formaldehyde, select 'Smoke/fumes'.
- If the exposure was to a toxic mushroom or mold/fungus, select
- 'Mushroom'.
- If the exposure was to plant toxins, select 'Plant'.
- If the exposure was to the poison of animals, select 'Animal'.
- If the category of exposure is not listed in the options provided, select 'Other' and enter it manually in Q 2.2.
- If the category of exposure is not known or available to you, select 'Unknown'.
	- 2.1. If you selected 'Animal' for the most appropriate category at Q 2 of this Table, this field will appear. Here you can select the animal of exposure.
		- If the animal is not listed in the options provided, select 'Other'.
			- 2.1.1. Enter the "other" animal of exposure here manually.
	- 2.3 Select the most appropriate route of exposure.
- If the route of exposure is not listed in the options provided, select 'Other' and enter the route of exposure manually in Q 2.3.1.
- If the route of exposure is unknown, select 'Unknown'.
- 2.4 Please enter the (estimated) amount of exposure here manually. **Enter "999" in case of an unknown amount.**
- 2.5 Please select the appropriate unit to quantify dose of exposure. **Select 'Unknown' in case of an unknown amount of exposure.** For a gas you can select 'Liters (L)' and for alcohol you can select 'Unit' for unit of alcohol. One unit is 10ml or 8g pure alcohol. The number of units in a drink is based on the size and strength of the drink. The standard measure alcohol by volume (ABV) is a measure of the amount of pure alcohol as a percentage of the total volume: e.g. wine has 12% ABV meaning 12% of the volume is pure alcohol. The amount of units in any drink is the total volume (in ml) multiplied by its ABV (as an percentage) divided by 1000: strength (ABV) x volume (ml) ÷ 1,000 = units (*Table 4: "Alcohol content in units of standard drinks"*).

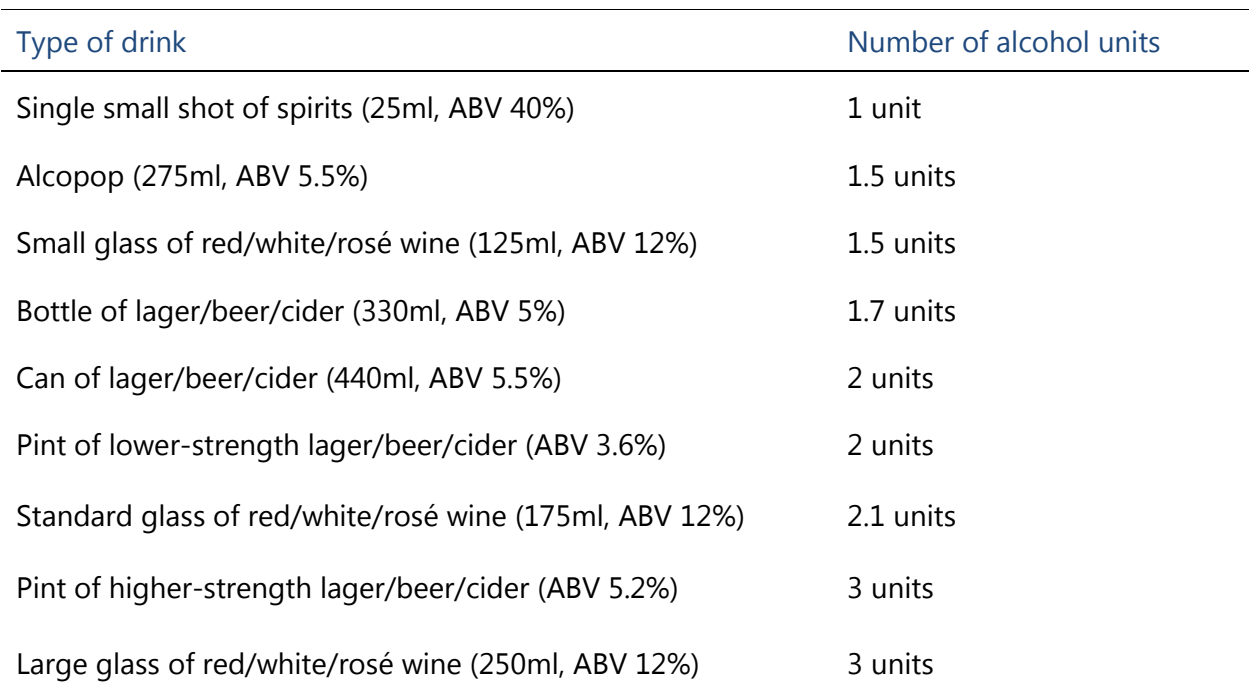

#### *Table 4: Alcohol content in units of standard drinks*

# Clinical assessment between the exposure and up to 2 hours after ICU/HDU admission

## 11 Symptoms

- 11.1. Check the boxes of the gastrointestinal symptoms that are most applicable to the patient from hospital admission to 2 hours of ICU/HDU admission.
	- If the patient didn't have gastrointestinal symptoms, check 'No gastrointestinal symptoms' at the bottom of the list.
	- If the patient had gastrointestinal symptoms that are not listed in the options provided, check 'Other' and enter the "other" gastrointestinal symptom(s) of the patient manually at Q 11.1.1.

Please answer questions Q 11.2-6 in the same way as Q 11.1. Please note that you have to select "No symptoms" for each category of which the patient has no symptoms. For definitions of the symptoms see Table 5.

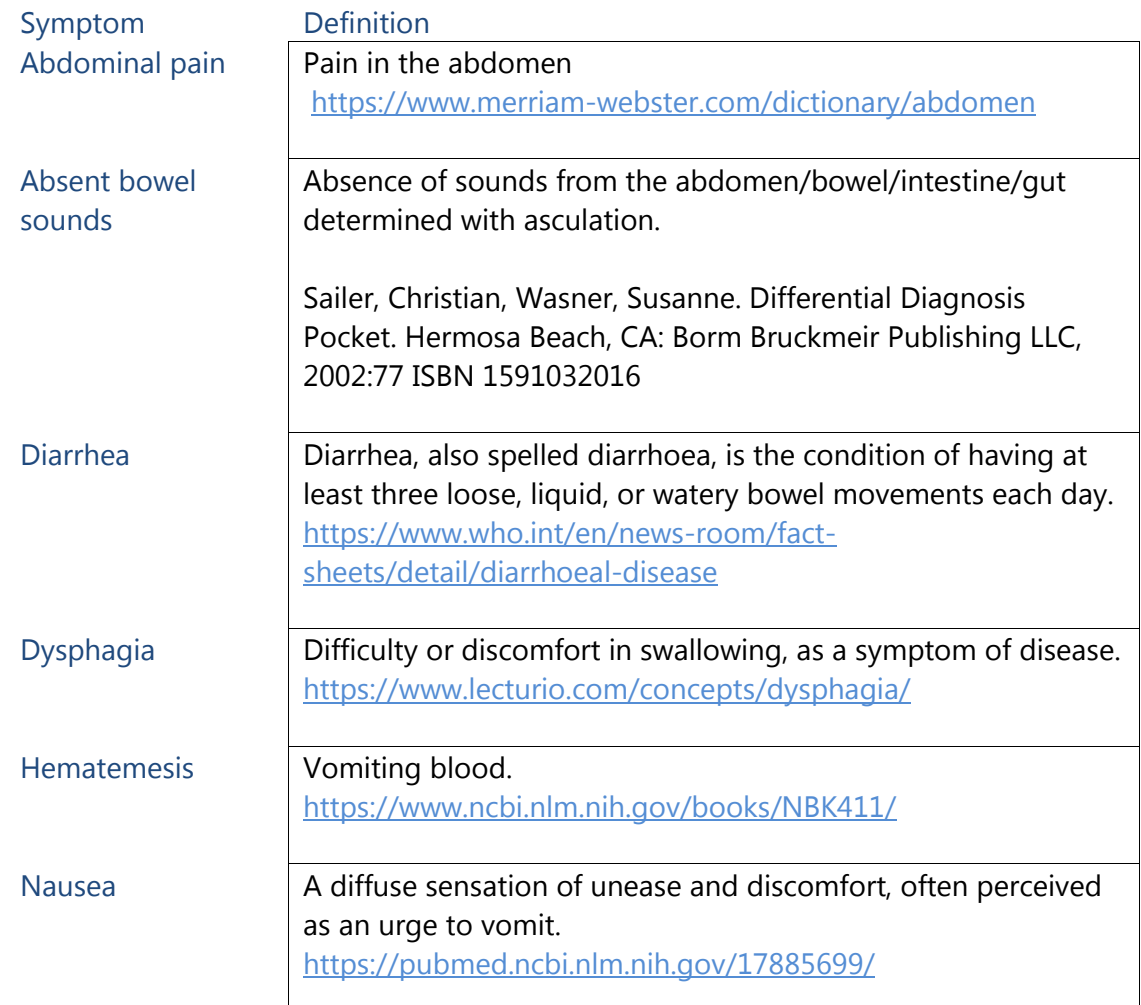

#### *Table 5: Symptoms and their definitions*

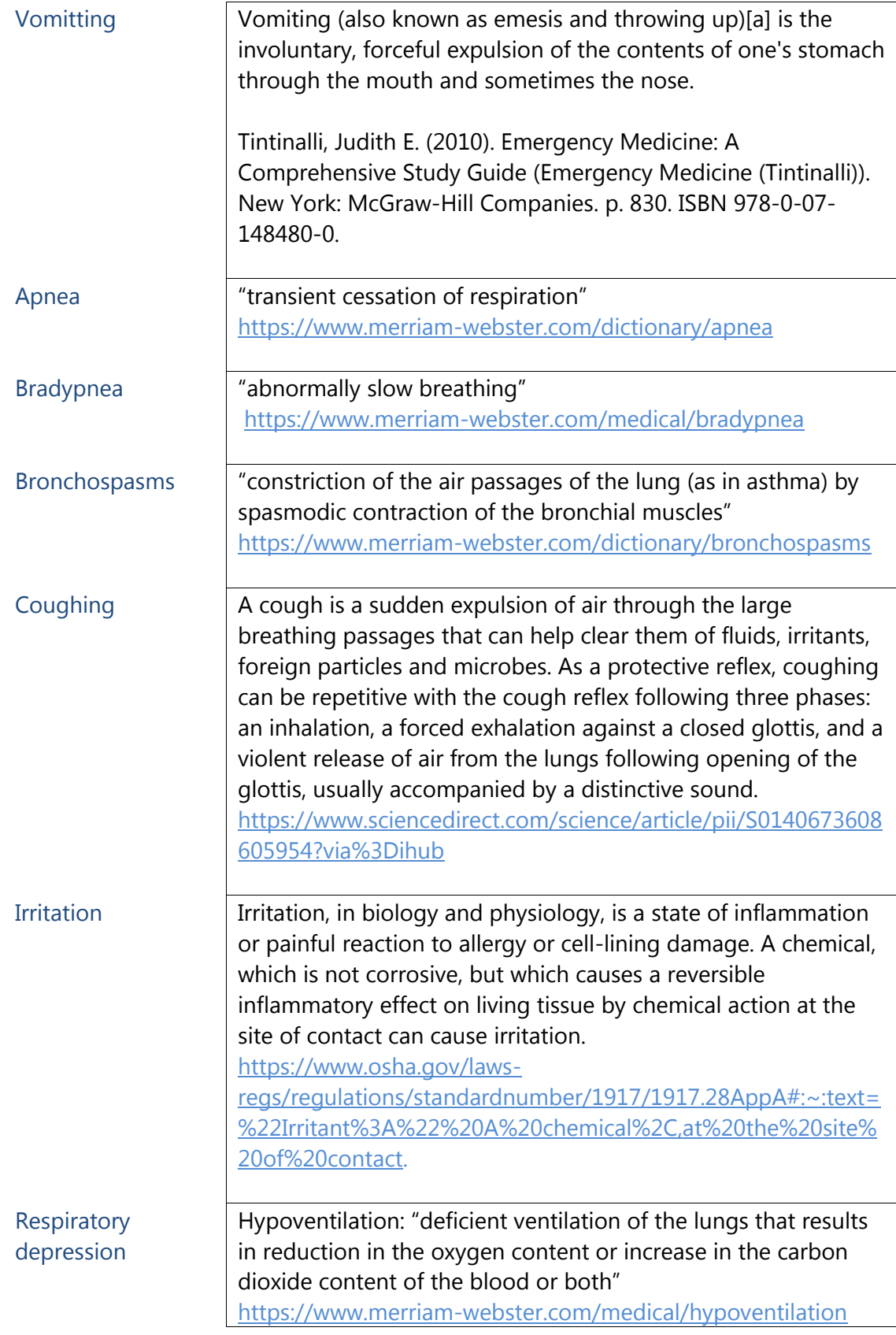

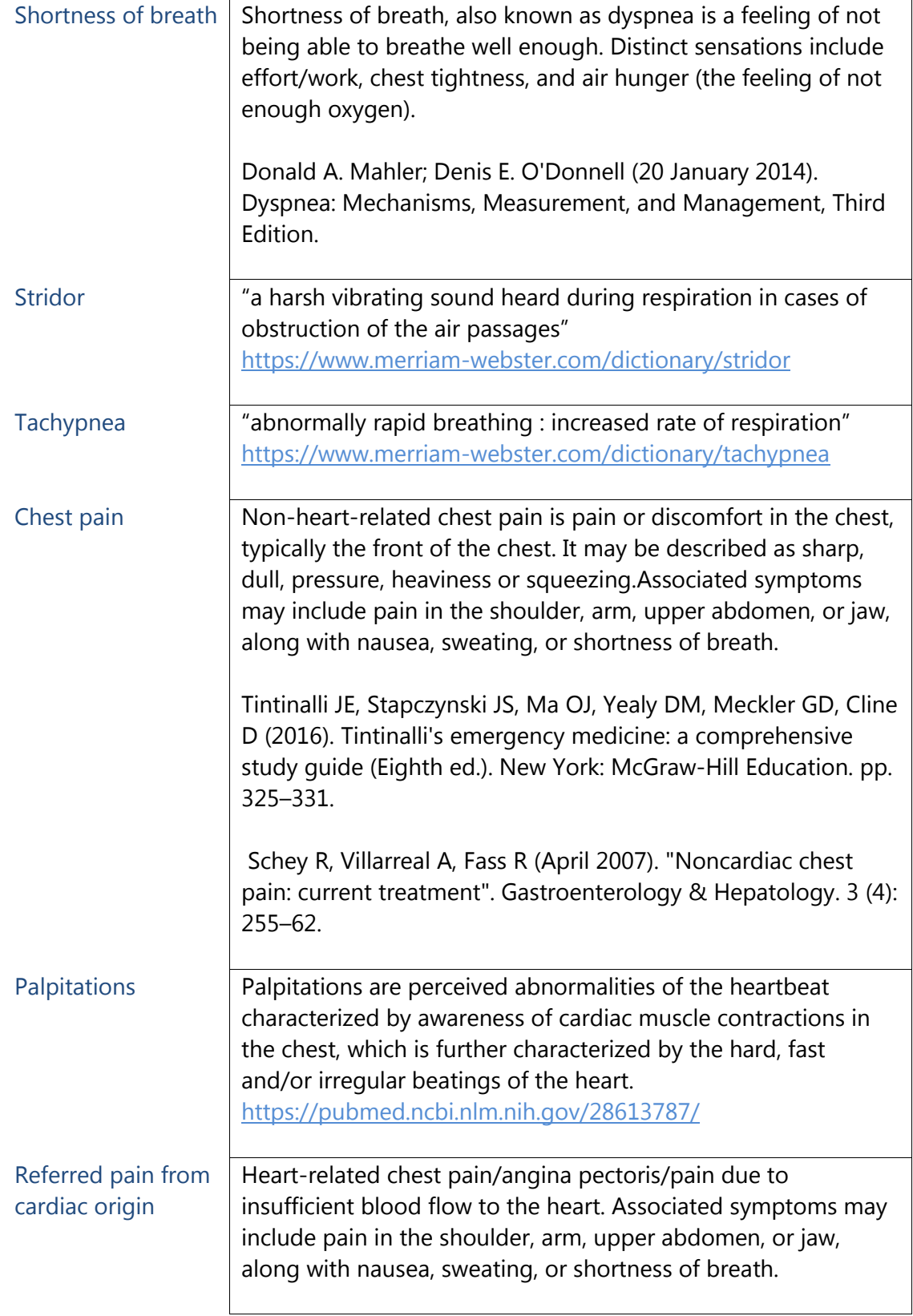

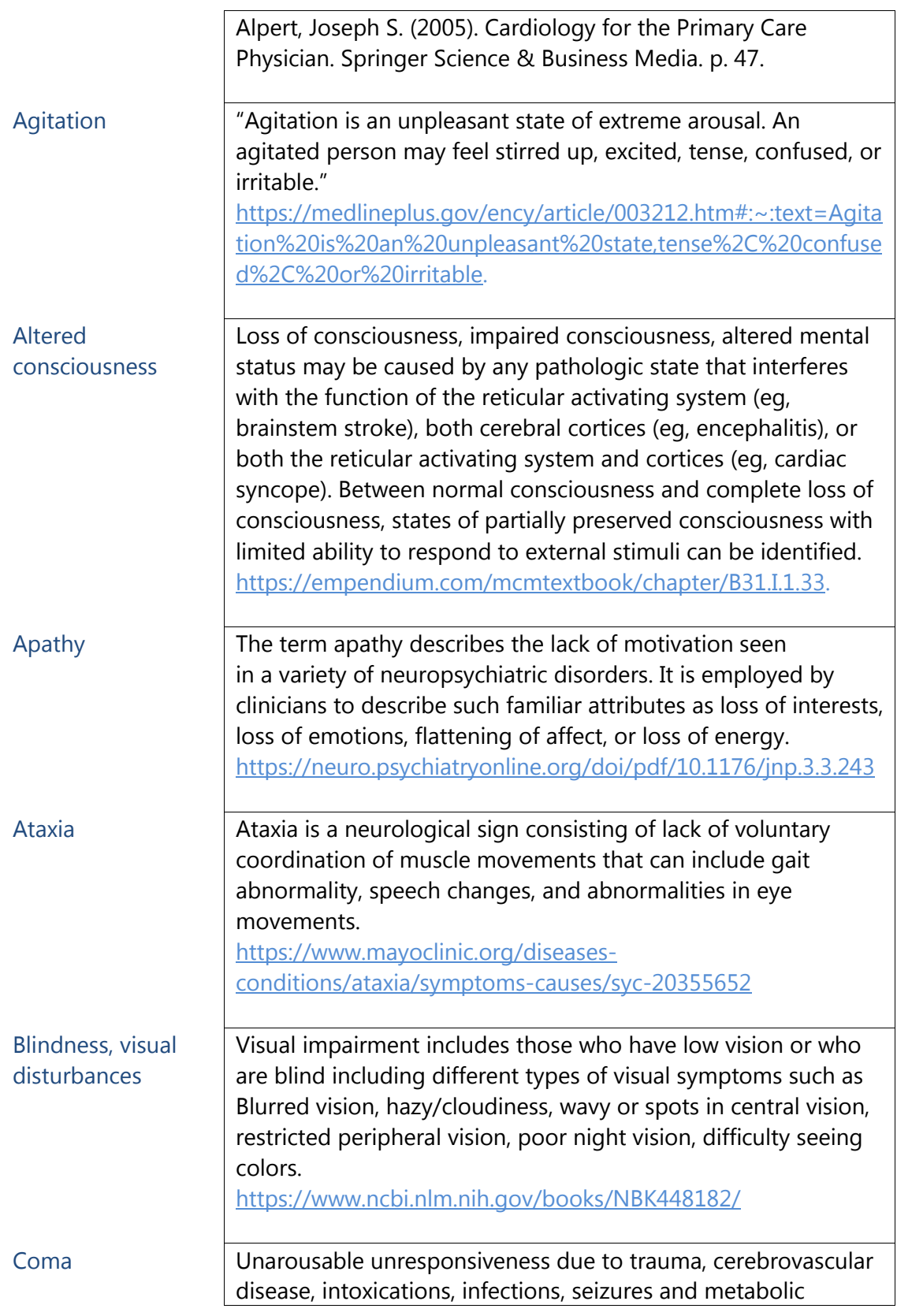

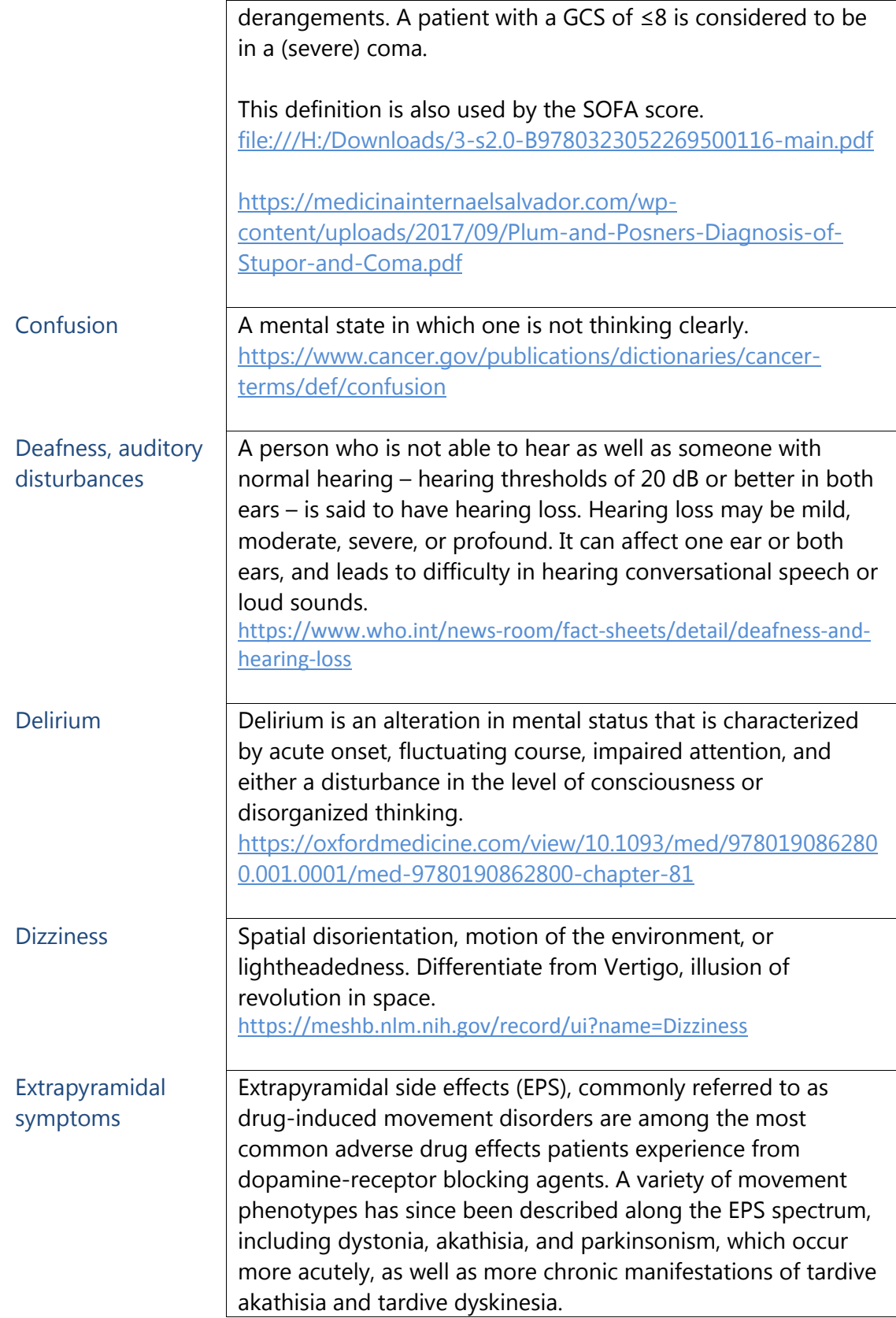

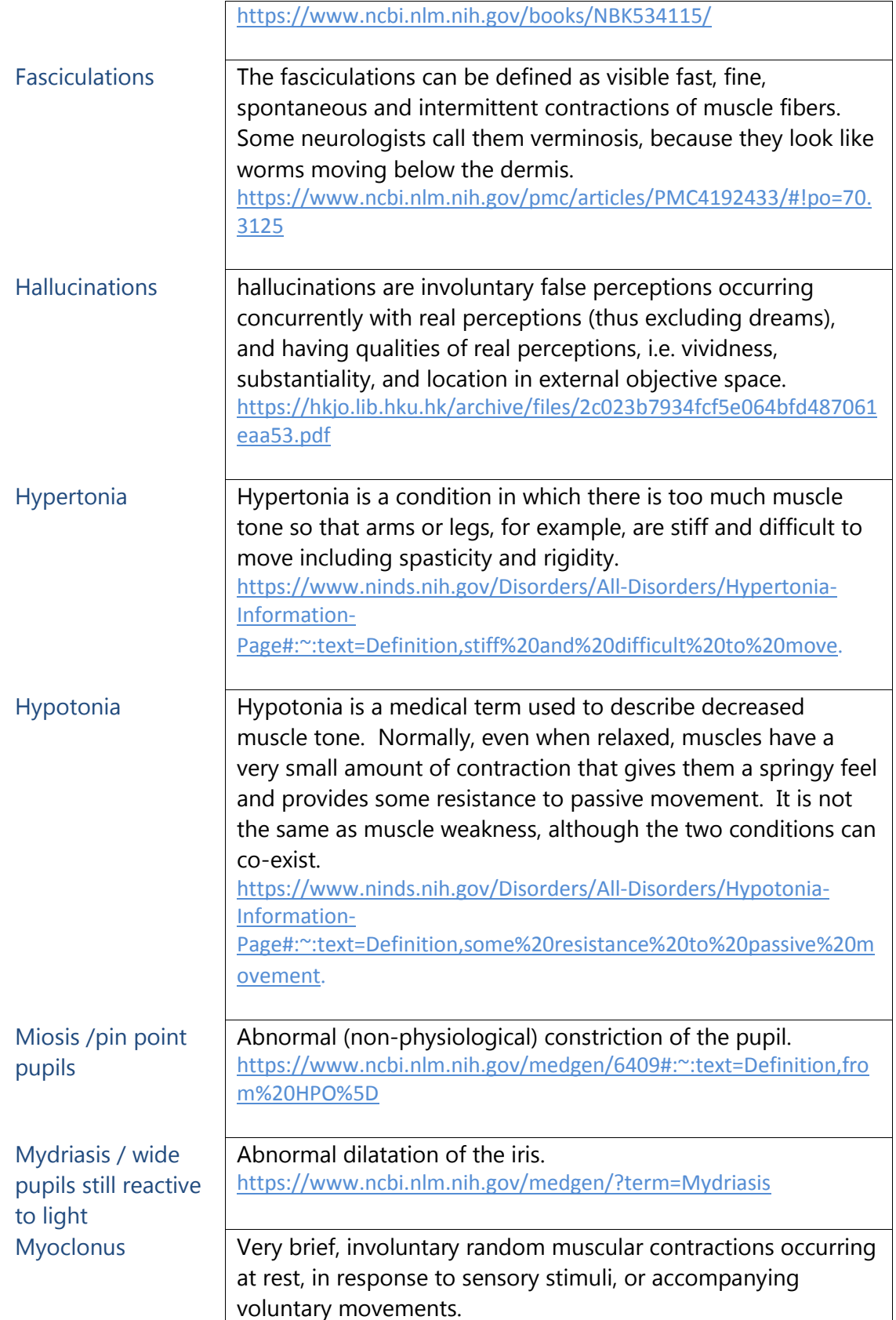

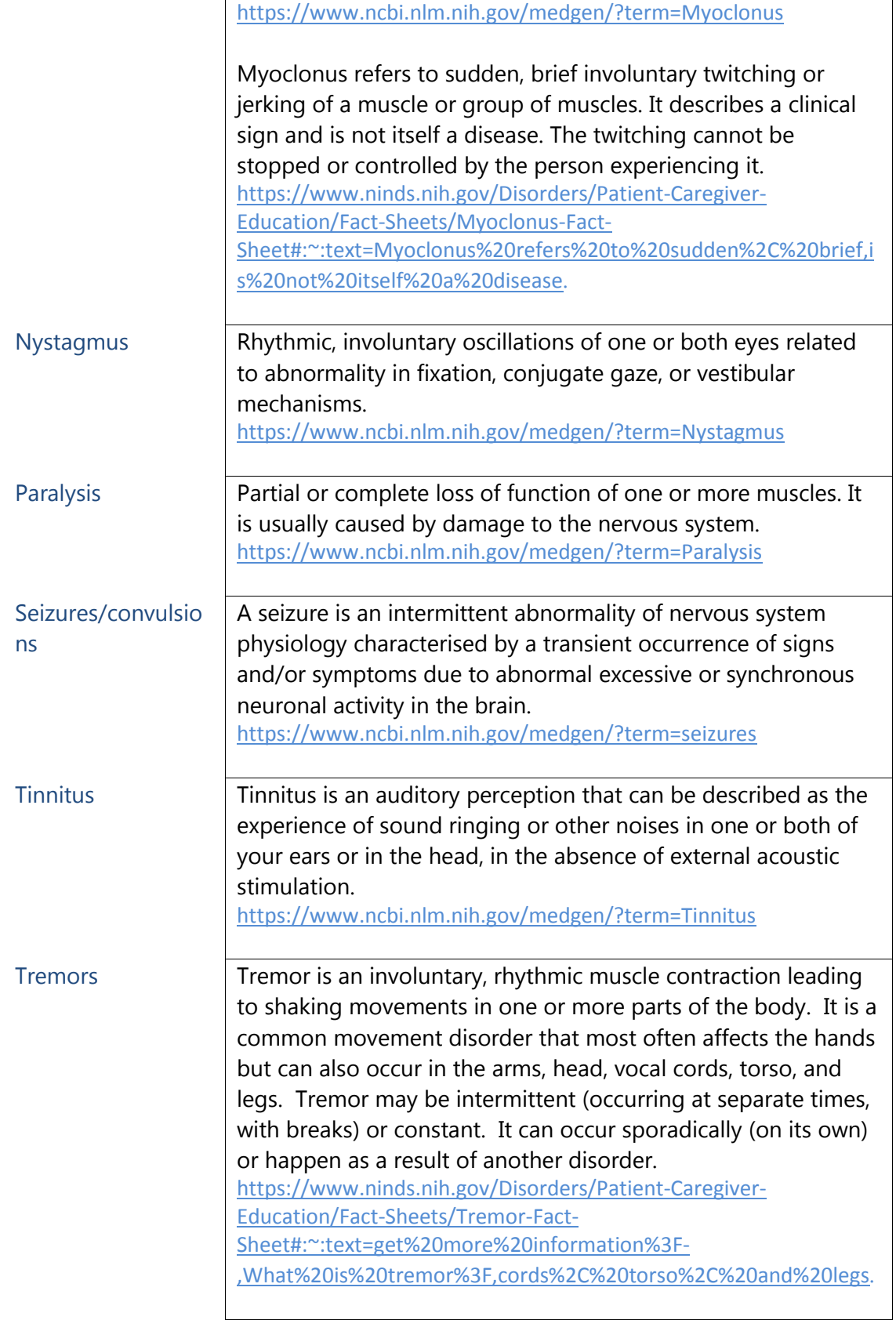

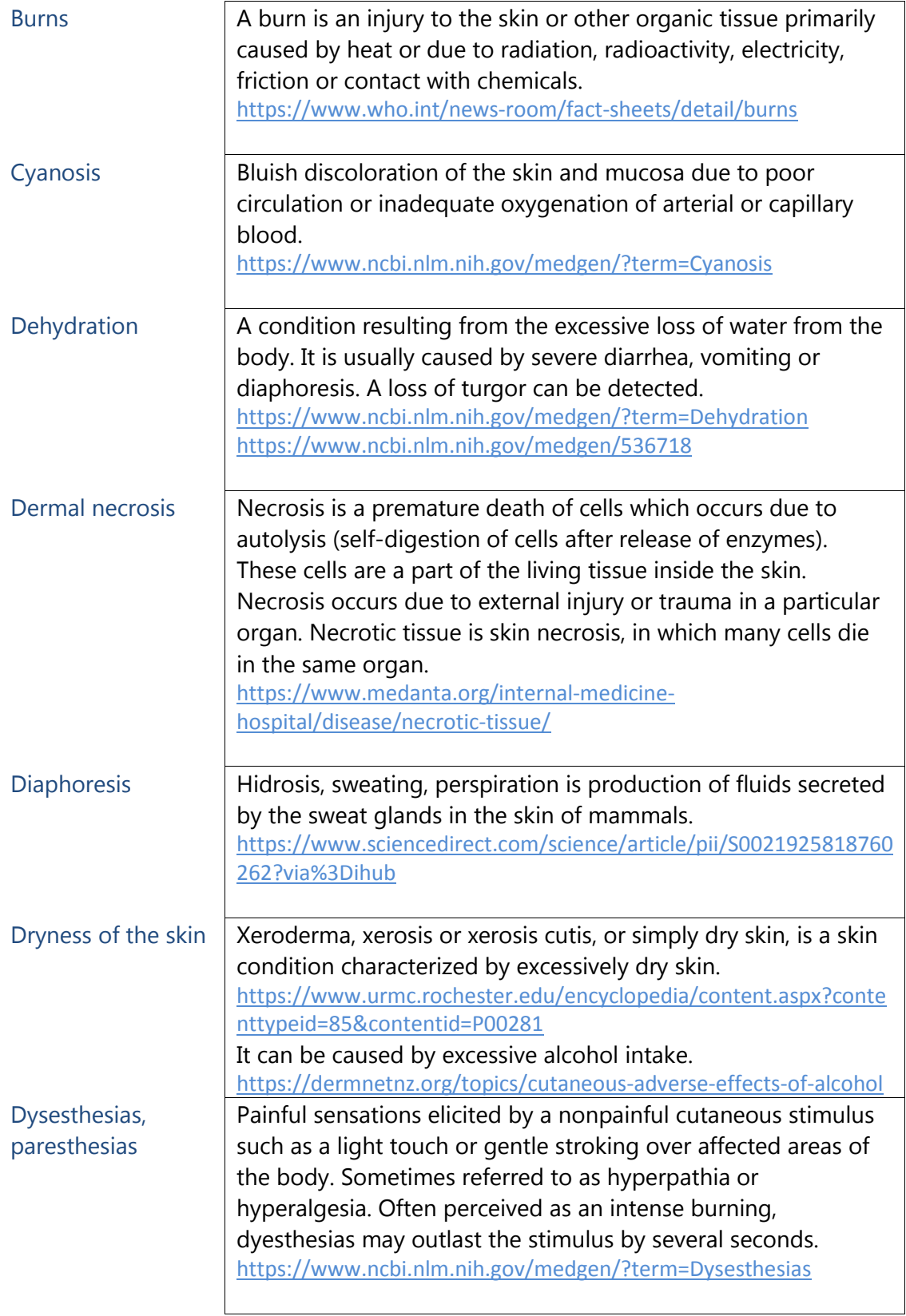

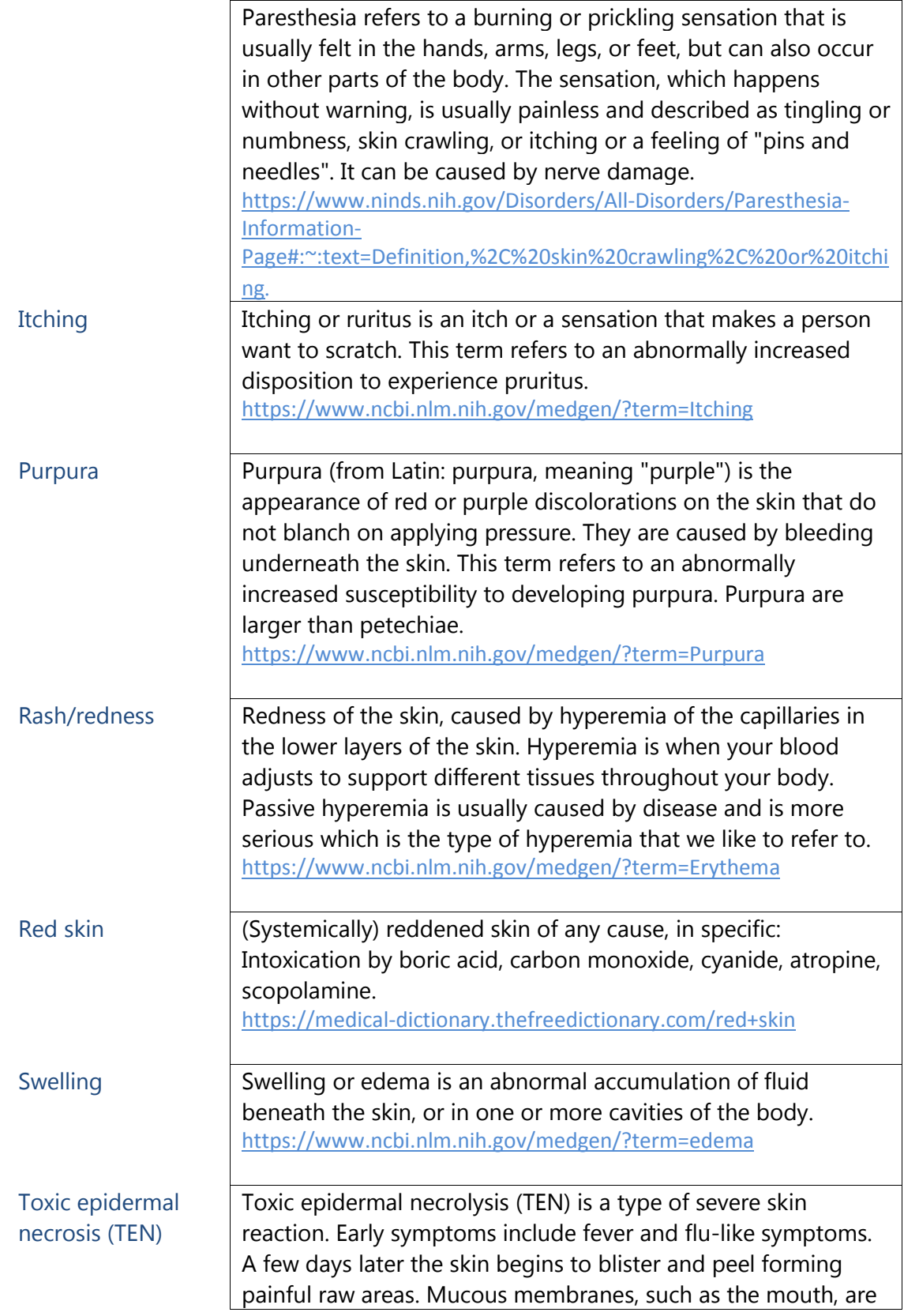

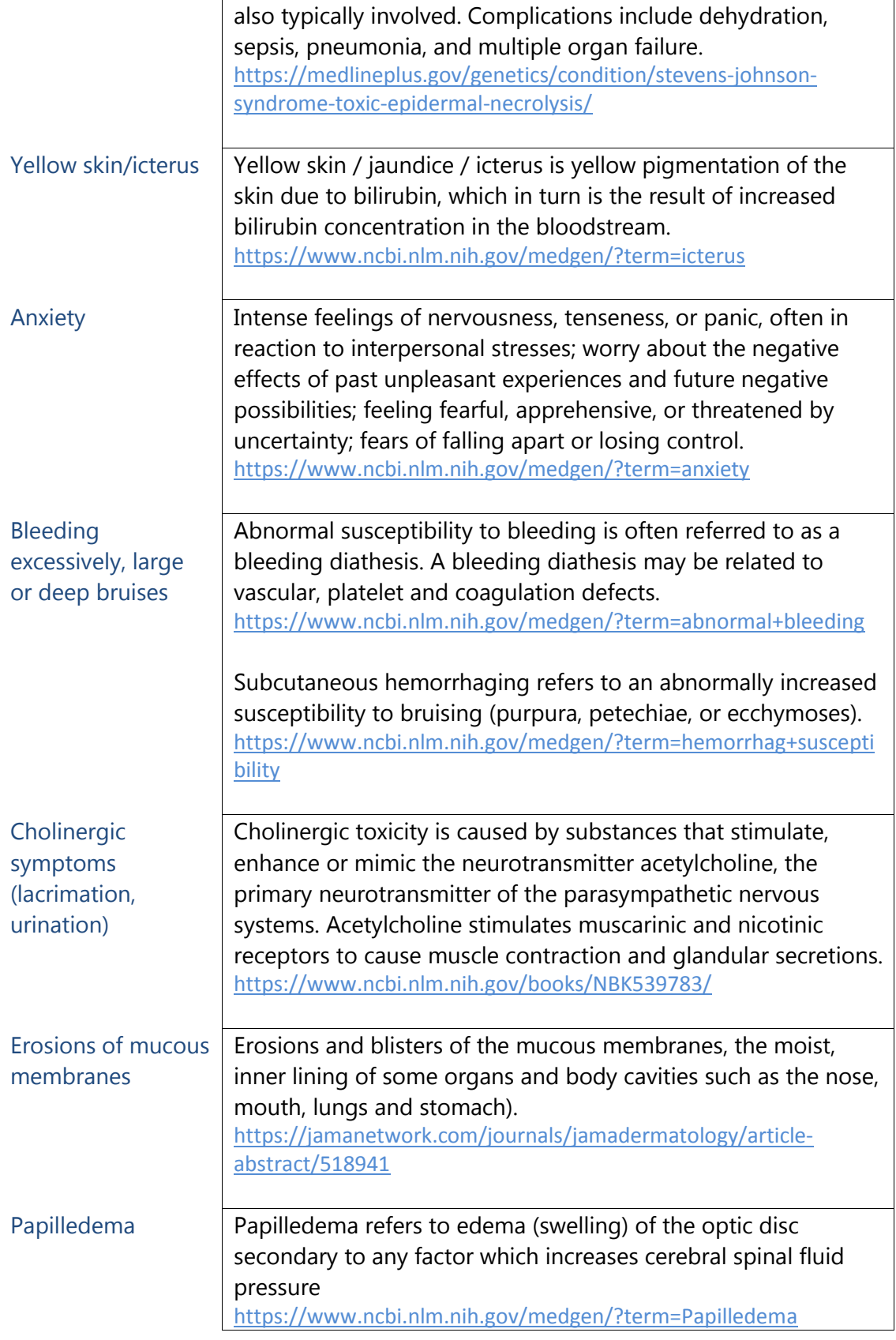

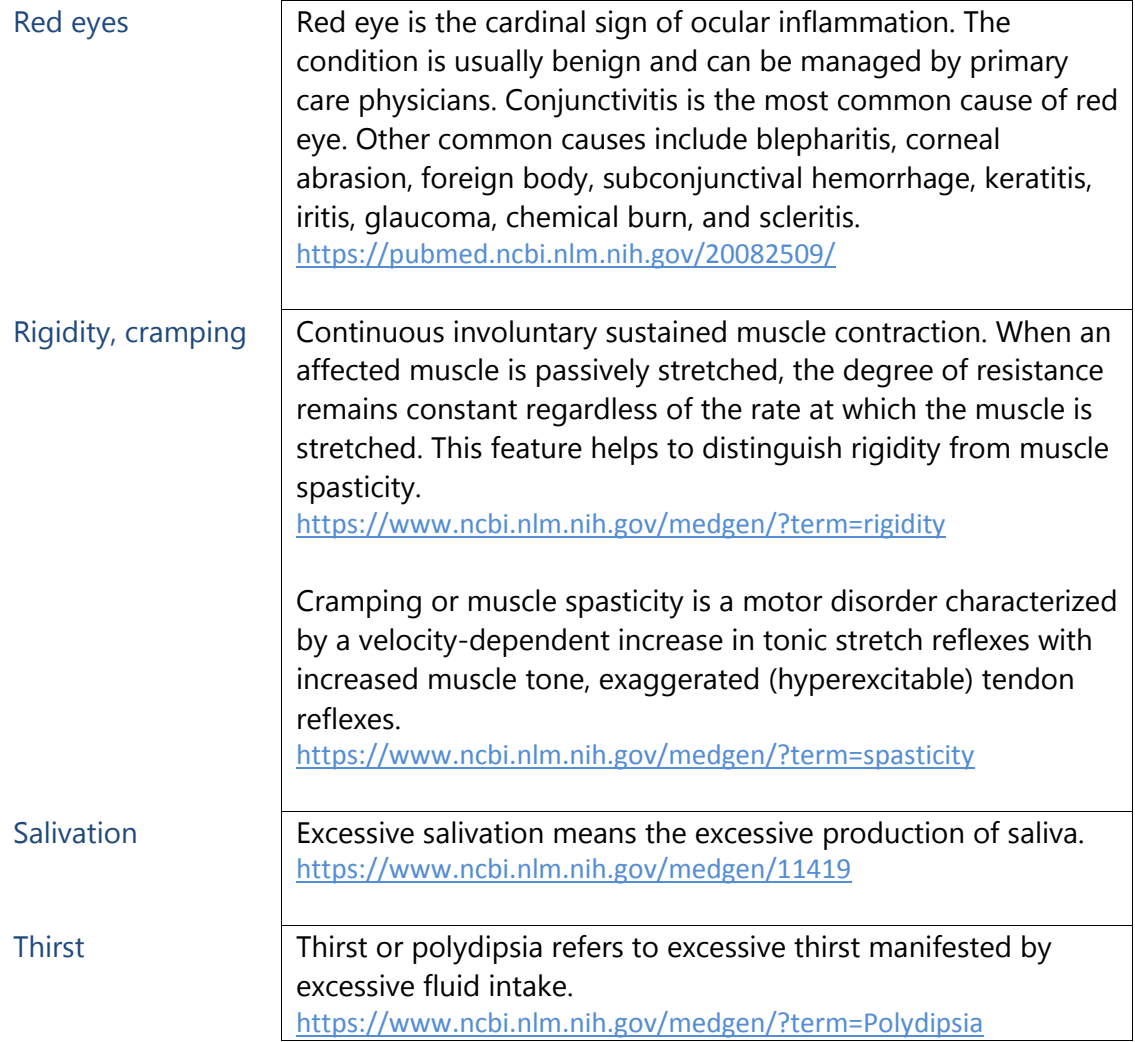

11.7. Table to register the locations where the patient presented the symptoms. **Note that the number of locations in this table is the same as the number of symptoms you selected in Q 11.1-6.** Click the button in the upper right corner of the Table with the blue text "Add measurement" to open the *Table of symptom locations*. Please check one of the symptoms you entered in the previous questions (Q 11.1-6), and the box of the location where the patient presented this symptom. When you finished entering the location of one symptom, click the blue "Add another" button in the lower right corner of the table to repeat the steps for each symptom. If you finished, close the Table by clicking the blue "Close report" button on the left lower corner of the table. You can see an oversight in the *Table of symptom locations*. The number of rows should equal the number of symptoms you answered at questions (Q 11.1-6).

# 12. Vital functions

Enter the most deviant and clinically relevant vital signs measured from the start of intoxication and up to 2 hours after ICU/HDU admission in questions Q12-6. The normal ranges are given by clicking the information buttons:  $\odot$  If measurements are within the normal range, please give the **FIRST values measured at ICU/HDU admission. Note that the Mean Arterial Pressure is lower than the Diastolic Blood Pressure.**

# 13. GCS

- 13.1. If a GCS was assessed between the start of intoxication and up to 2 hours after ICU/HDU admission and the sub scores are available, select 'Yes, with subscores'.
	- If the subscores are unavailable, select 'Yes, without subscores'.
	- If the GCS could not be assessed because the patient was intubated and sedated, select 'No because the patient was intubated/sedated'.
	- If the GCS could not be assessed because of another reason than intubation and sedation, select 'No, other reason'.
	- If information on the assessment of the GCS is unknown or unavailable, select 'Unknown'. **In case of multiple GCS, take the lowest GCS available.**
	- 13.1.1. If you selected 'Yes, with subscores' at Q 13.1 this field will show. Select the eye opening score of the lowest assessed GCS between hospital presentation and the first 2 hours of ICU/HDU admission. Answer Q 13.1.2 up to Q 13.1.3 in the same way.
	- 13.1.5 If you selected 'Yes, without subscores' at Q 13.1, you have to enter the lowest GCS available (only one score).

**Note that if the patient was intubated at the ICU or later at the ED and the GCS before intubation is available, you enter the GCS before intubation, instead of selecting "No, because the patient was intubated/sedated at admission to the ED".**

- 14. Lab
	- 14.1. If lab was performed between the start of intoxication and up to 2 hours after ICU/HDU admission, select 'Yes'.
		- If no lab was performed during that time, select 'No'.
- 14.1.1. If you selected 'Yes' at Q 14.1 this field will show. Check the boxes of all lab tests that were performed between the start of intoxication and up to 2 hours after ICU/HDU admission. **Please make sure you enter the correct units and calculate the correct amount manually, if needed.** 
	- 14.1.1.1. If you selected 'Arterial blood gas' at Q 14.1.1 this field will show. Please enter the arterial pH.
	- 14.1.1.2. If you selected 'Arterial blood gas' at Q 14.1.1 this field will show. Please, enter the pO2.
	- 14.1.1.3. If you selected 'Arterial blood gas' at Q 14.1.1 this field will show. Please, enter the pCO2.
	- 14.1.1.4. If you selected 'Arterial blood gas' at Q 14.1.1 this field will show. Please, enter the O2 saturation.
	- 14.1.1.5. If you selected 'International Normalized Ratio (INR)' at Q 14.1.1 this field will show. Please, enter the INR.
	- 14.1.1.6. If you checked 'Electrolytes' at Q 14.1.1, this field will show. Select the unit used for electrolytes at your department.
	- 14.1.1.7. If you selected 'Electrolytes' at Q 14.1.1, this field will show. Please, check the boxes of electrolytes that were determined.
		- If you checked 'Sodium' at Q 14.1.1.6, this field will show. Enter the amount of sodium measured with the lab test.
		- If you checked 'Potassium' at Q 14.1.1.6, this field will show. Enter the amount of potassium measured with the lab test.
		- If you checked 'Chloride' at Q 14.1.1.6, this field will show. Enter the amount of chloride measured with the lab test.
		- If you checked 'Bicarbonate' at Q 14.1.1.6, this field will show. Enter the amount of bicarbonate measured with the lab test.
	- 14.1.1.8. If you checked 'Blood glucose' at Q 14.1.1, this field will show. Select the unit used for blood glucose at your department.
	- 14.1.1.9. If you checked **'**Blood glucose' at Q 14.1.1, this field will show. Enter the amount of glucose measured with the lab test.
	- 14.1.1.10.If you checked 'Serum creatinine' at Q 14.1.1, this field will show. Select the unit used for serum creatinine at your department.
	- 14.1.1.11.If you checked 'Serum creatinine' at Q 14.1.1, this field will show. Enter the amount of serum creatinine measured with the lab test.
- 14.1.1.12.If you checked 'Lactate' at Q 14.1.1, this field will show. Select the unit used for lactate at your department.
- 14.1.1.13.If you checked 'Lactate' at Q 14.1.1, this field will show. Enter the amount of lactate measured with the lab test.
- 14.1.1.14.If you checked 'Liver' at Q 14.1.1, this field will show. Select the unit used for liver enzymes at your department.
- 14.1.1.15.If you checked 'Liver' at Q 14.1.1, this field will show. Check the boxes of the liver enzymes that were measured in the lab test.
- 14.1.1.16.If you checked 'Blood toxicology screen' at Q 14.1.1, this field will show. Select the best applicable option.
	- If the blood toxicology screen was positive, select 'Yes'.
	- If the blood toxicology screen was negative or unclear, select 'No'.
- 14.1.1.17.If you checked 'Blood toxicology screen' at Q 14.1.1, this field will show. Select the best applicable option.
	- If the blood toxicology screen changed the management or treatment of the patient, select 'Yes'.
	- If the blood toxicology screen has not changed any policy for the patient, select ' No'.
	- If any information on the consequences of the blood toxicology screen result is not known or available to you, select 'Unknown'.
- 14.1.1.18.If you checked 'Blood toxicology screen' at Q 14.1.1, this field will show. Please enter why the result(s) of the blood toxicology screen did or did not alter the policy of the patient. This field is optional and does not need to be filled in.
- 14.1.1.19.If you checked 'Urine toxicology screen' at Q 14.1.1, this field will show. Select the best applicable option.
	- If the urine toxicology screen was positive, select 'Yes'.
	- If the urine toxicology screen was negative or unclear, select 'No'.
- 14.1.1.20.If you checked 'Urine toxicology screen' at Q 14.1.1, this field will show. Select the best applicable option.
	- If the urine toxicology screen changed the management or treatment of the patient, select 'Yes'.
	- If the urine toxicology screen has not changed any policy for the patient, select ' No'.
- If any information on the consequences of the urine toxicology screen result is not known or available to you, select 'Unknown'.
- 14.1.1.21. If you checked 'Urine toxicology screen' at Q 14.1.1, this field will show. Please enter why the result(s) of the urine toxicology screen did or did not alter the policy of the patient.

This field is optional and does not need to be filled in.

- 14.1.1.22. If you checked 'Ureum' at Q 14.1.1, this field will show. Select the unit used for ureum at your department.
- 14.1.1.23. If you checked 'Ureum' at Q 14.1.1, this field will show. Enter the amount of ureum measured with the lab test.
- 14.1.1.24. If you checked 'White blood cell count (WBC)' at Q 14.1.1, this field will show. Select the unit used for WBC at your department.
- 14.1.1.25. If you checked 'White blood cell count (WBC)' at Q 14.1.1, this field will show. Enter the WBC result from the lab test.
- 14.1.1.26. If you checked 'Platelet count' at Q 14.1.1, this field will show. Select the unit used for platelet count at your department.
- 14.1.1.27. If you checked 'Platelet count' at Q 14.1.1, this field will show. Enter the platelet count result from the lab test.
- 14.1.1.28. If you checked 'Hemoglobin' at Q 14.1.1, this field will show. Select the unit used for hemoglobin at your department.
- 14.1.1.29. If you checked 'Hemoglobin' at Q 14.1.1, this field will show. Enter the amount of hemoglobin measured with the lab test.
- 14.1.1.30. If you checked 'Bilirubin' at Q 14.1.1, this field will show. Select the unit used for bilirubin at your department.
- 14.1.1.31. If you checked 'Bilirubin' at Q 14.1.1, this field will show. Enter the amount of bilirubin measured with the lab test.
- 14.1.1.32. If you checked 'Other' at Q 14.1.1, this field will show. Enter which other lab tests have been performed and what were the results.

# 15. ECG

# 15.1. **First note that you check the date and time of the ECG and record the correct ECG.** If an ECG was performed between the start of intoxication and up to 2 hours after ICU/HDU admission, select 'Yes'.

• If no ECG was performed between the start of intoxication and up to 2 hours after ICU/HDU admission, select 'No'.

- 15.1.1. If you selected 'Yes' to Q 15.1, this field will appear. Enter date in '*ddmm-yyyy'* and time in *'hh:mm'* of ECG assessment.
- 15.1.2. If you selected 'Yes' to Q 15.1, this field will appear. Enter the Heart Rate of the ECG in beats per minute.
- 15.1.3. If you selected 'Yes' to Q 15.1, this field will appear. Enter the QRS duration of the ECG **in milliseconds (ms) without decimal point.**
- 15.1.4. If you selected 'Yes' to Q 15.1, this field will appear. Enter the QT-time of the ECG **in milliseconds (ms) without decimal point. Note that we do not record the corrected QT-time. Please enter the uncorrected QT-time.**
- 15.1.5. If you selected 'Yes' to Q 15.1, this field appears. Select the most applicable option.
	- If there were any abnormalities on the ECG, select 'Yes'.
	- If the ECG was interpreted as normal, select 'No'.
	- If any information on abnormalities on the ECG is unknown or unavailable from between hospital presentation and up to 2 hours of ICU/HDU admission, select 'Unknown'.

15.1.5.1. If you selected ´Yes´ at Q 15.1.5, this field will appear.

- Select the abnormalities that were on the ECG.
- If the abnormality on the ECG is not listed in the options provided, select ´Other´.
- 15.1.5.1.1. If you selected ´Intracardiac conduction

abnormalities (e.g. QRS > 120 ms)' at Q 15.1.5.1, this field will show. Select the type of intracardiac conduction abnormalities seen on the ECG.

15.1.5.1.1.1. If you selected 'AV conduction

disorder' at Q 15.1.5.1.1, this field will show. Select type of AV conduction abnormality seen on the ECG.

15.1.5.1.1.1.1. OPTIONAL. The answer to this question is not obligatory. If you selected 'Other' at Q 15.1.5.1.1, this field will show. Enter the other type of AV conduction disorder manually.

15.1.5.1.1.2. If you selected 'IV conduction disorder' at Q 15.1.5.1.1, this field will show. Select the type of IV

conduction disorder seen on the ECG that is most applicable to the patient.

15.1.5.1.1.3. If you selected 'Supraventricular rhythm disorders' at Q 15.1.5.1.1, this field will appear. Select the type of supraventricular rhythm disorder on the ECG that is most applicable to the patient.

15.1.5.1.1.4. If you selected 'Ventricular rhythm disorders' at Q 15.1.5.1.1, this field will appear. Select the most applicable type of ventricular rhythm disorder that was seen on the ECG.

- 15.1.5.1.1.4.1. OPTIONAL. If you selected **'**Specific repolarization disorder' at Q 15.1.5.1.1.4, this field will show. Enter the other repolarization disorder seen on the ECG. 15.1.5.1.1.5. If you selected 'Other' at Q 15.1.5.1.1,
	- this field will show. Enter the other intracardiac conduction abnormality manually in this empty field.
- 15.1.5.1.2. OPTIONAL. If you selected 'Other' at Q 15.1.5.1, this field will show. Enter the other cardiac abnormality found on the ECG of the patient manually in this empty field.

# 16. Treatment from the start of the start of the intoxication and up to ICU/HDU admission

- 16.1. Select all treatments given to the patient from the start of intoxication and up to ICU/HDU admission. For definitions of the treatments see Table 6: "Treatments and their definitions" (page 42).
	- If the patient received a treatment that is not listed in the options provided, select 'Other'. **Note that mechanical ventilation is an option! You can select "Mechanical ventilation (either endotracheal intubation or noninvasive)".** If you selected 'Other' at Q 16.1, the field 16.1.1. will show. Enter

the other treatment(s) given to the patient from exposure and up to ICU/HDU admission.

# *Table 6: Treatments and their definitions*

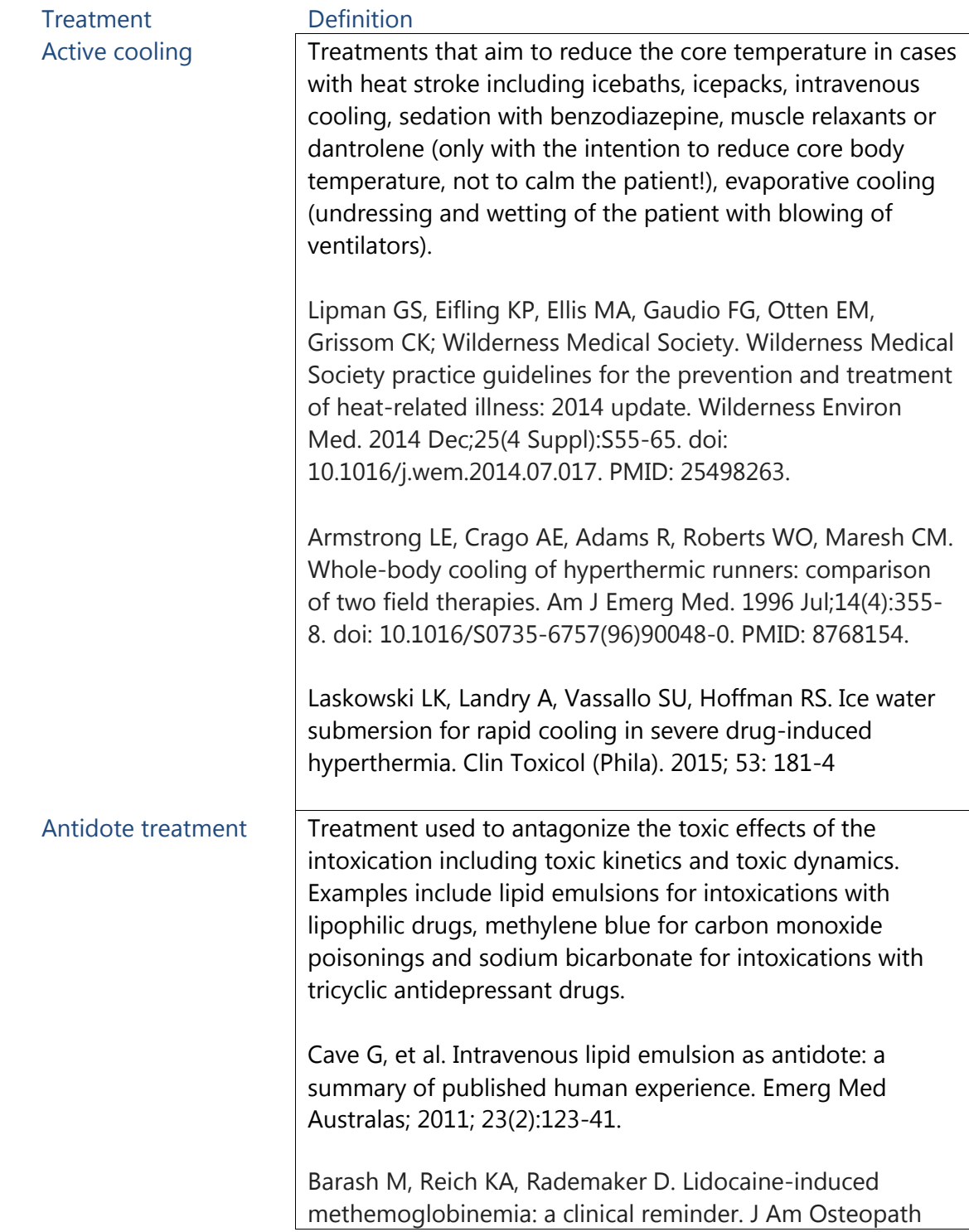

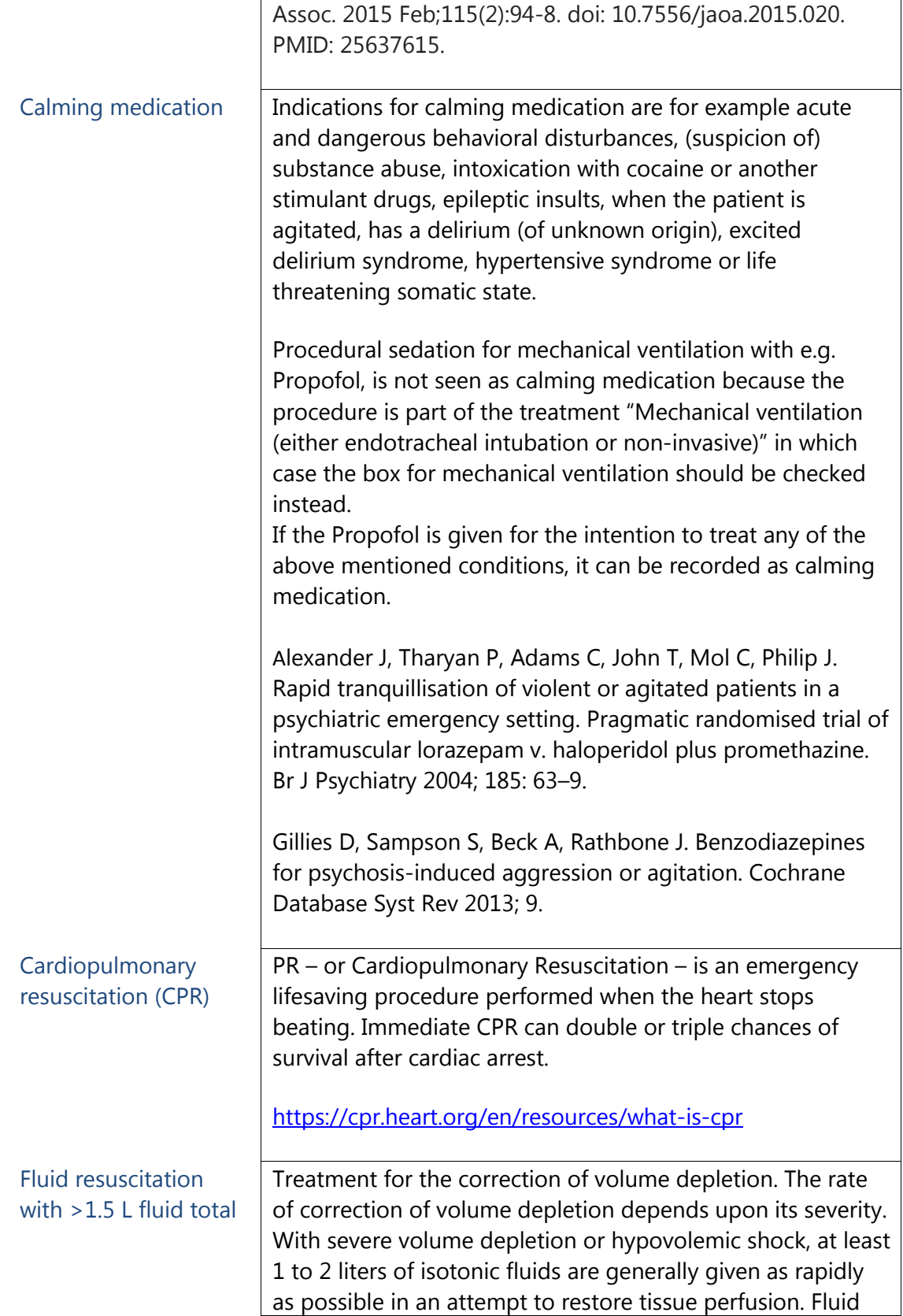

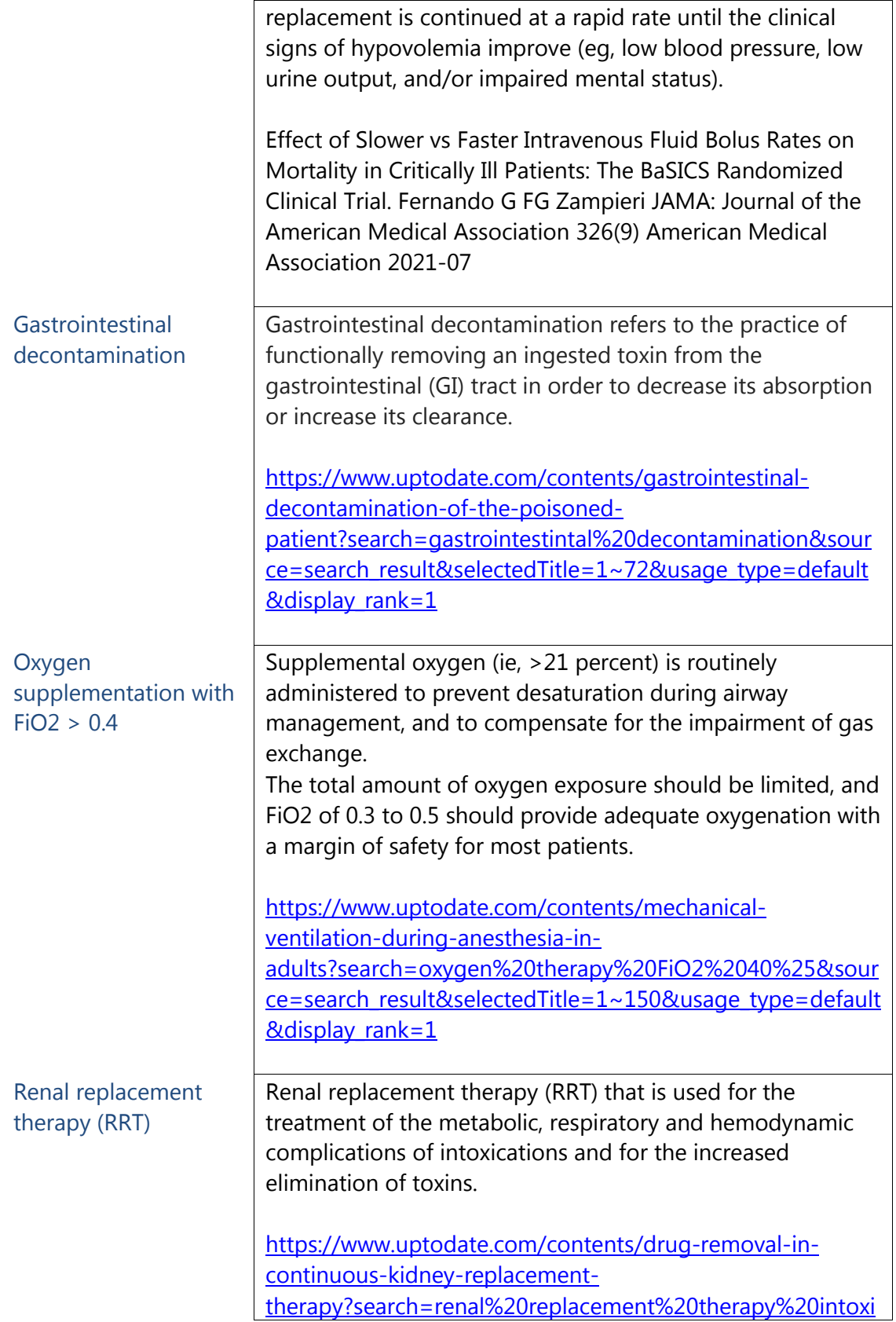

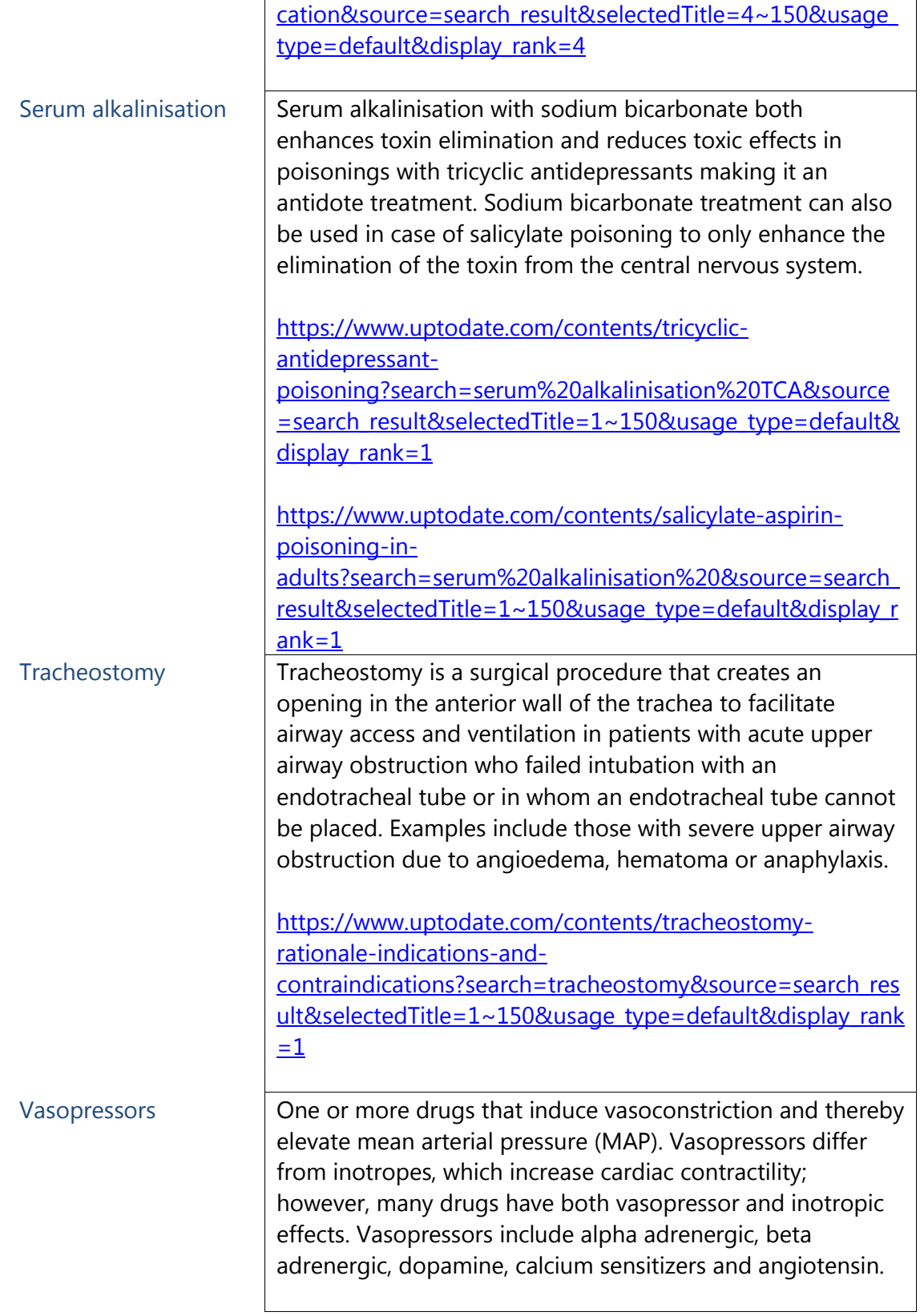

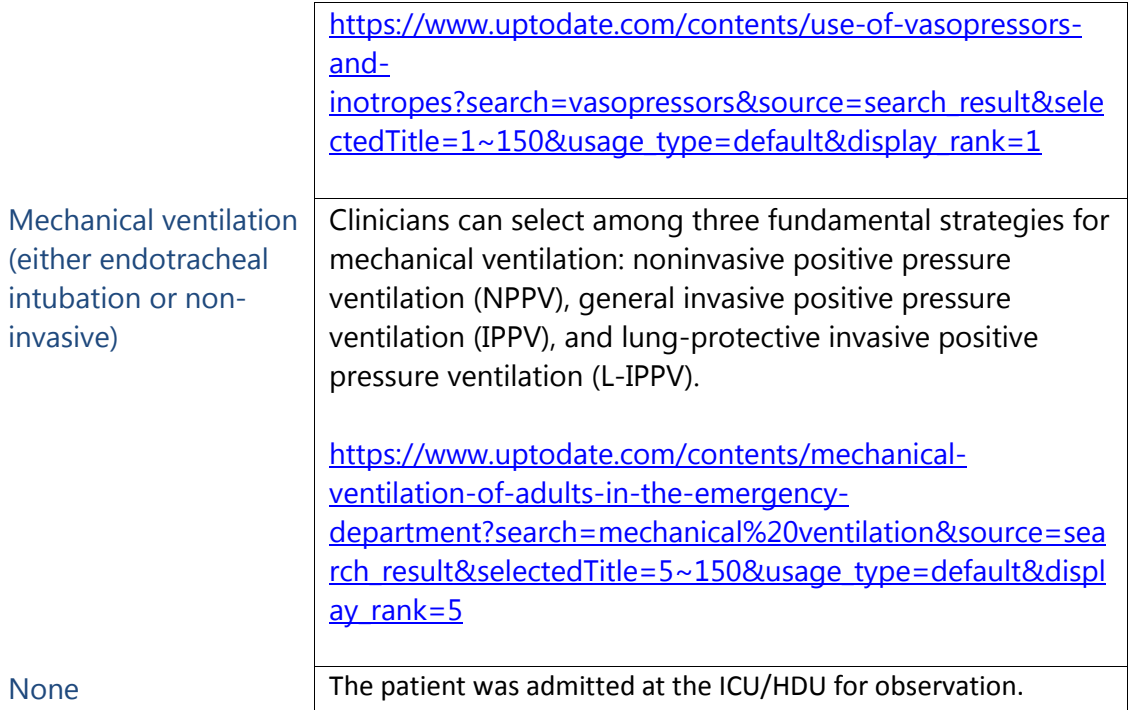

# 16.2. Table to register locations of where the treatment was given.

Click the button in the upper right corner of the Table with the blue text "Add measurement" to open the *Table of treatment locations*. Instructions to complete the Table of treatment locations are listed below:

Questions of the Table of treatment locations

- 1. Select one of the treatments you entered at question 16.1 (Q 16.1). **Note that mechanical ventilation is an option! You can select "Mechanical ventilation (either endotracheal intubation or non-invasive)".**
	- If the treatment was not listed in the options provided at  $Q$  16.1, select 'Other'.
	- 1.1. If you selected 'Antidote' treatment at Q 1 of this Table, this field will show. Check the box(es) of the antidote(s) given to the patient.
		- If the antidote is not listed in the options provided, select 'Other' and enter the other antidote manually at Q 1.1.1.
	- 1.2. If you selected 'Calming medication' at Q 1 of this Table, this field will show. Check the box(es) of calming medication given to the patient from hospital presentation to 2 hours of ICU/HDU admission.
- If the calming medication given to the patient is not listed in the options provided, select 'Other' and enter the other calming medication manually at Q 1.2.1.
- 1.3. If you selected 'Cardiopulmonary resuscitation (CPR)' at Q 1 of this Table, this field will show. Enter the time in hours (h) that passed between exposure and the start of CPR.
	- i. Please give whole numbers for whole hours and enter "0.5" for half an hour and "0.25" for a quarter of an hour. For example if the exposure was at 14:00 and CPR started at 15:45, enter: "1.75" hour(s).
- 1.4. If you selected 'Vasopressors' at Q 1 of this Table, this field will show. Select the vasopressor(s) given to the patient from hospital presentation to 2 hours of ICU/HDU admission.
	- If the vasopressor(s) given to the patient are not listed in the options provided, select 'Other' and enter the other vasopressor(s) manually at Q 1.4.1.
- 1.5. If you selected 'Other' at Q 1 of this Table, this field will show. Enter the other treatment given to the patient from hospital presentation to 2 hours of ICU/HDU admission manually here.
- 2. Check the box of the location where the treatment you selected started.
	- i. When you finished entering the location of one treatment, click the blue "Add another" button in the lower right corner of the Table to open a fresh page for the location of the next treatment. When you are finished, close the Table by clicking the blue "Close report" button on the left lower corner of the Table. You can now see an oversight in the Table of treatment locations. **The number of rows should equal the number of treatments you selected at question 16.1 (Q 16.1).**

# 17. Treatment given within 0-24 hours of ICU/HDU stay

- 17.1. Select all the treatments given within the first 24 hours of ICU/HDU stay; given on the first day of ICU/HDU admission. **Note that mechanical ventilation is an option! You can select "Mechanical ventilation (either endotracheal intubation or non-invasive)".**
	- If a treatment that was given to the patient on the first day of ICU/HDU stay is not listed in the options provided, select 'Other'.
	- If no treatment was initiated on the first day of ICU/HDU stay, select 'None'.
- 17.1.1. If you selected 'Other' at question 17.1 (Q 17.1), this field will show. Enter the other treatment(s) given to the patient on the first day of ICU/HDU admission manually here.
- 17.2. Table to register the locations of start of treatments and duration of treatments given between 0 and 24 hours (24 hours included) after ICU/HDU admission. Click the button in the upper right corner of the Table with the blue text "Add measurement" to open *the Table of ICU/HDU treatments given within the first 24 hours of ICU/HDU stay*. Instructions for the Table are listed below: Questions of the Table of ICU/HDU treatments given within the first 24 hours of ICU/HDU stay – **please note that in case the patient was transferred to another ICU we ask you to sum up the durations of treatment given at both ICU's/HDU's (before and after transfer) and complete the Castor file as if the patient was not transferred at all. We include transfer time as time at the ICU.**
	- 1. Select one of the treatments given to the patient between 0-24 hours after ICU/HDU admission (**The same as the answer to question 17.1** (Q 17.1)).
		- If the treatment is not listed in the options provided, select 'Other'
		- 1.1. If you selected 'Oxygen supplementation with an FiO2 of >0.4' at Q 1, this field will show. Select the type of oxygen supplementation given to the patient in the first 24 hours of ICU/HDU stay. Note that only treatments with an oxygen supplementation with an FiO2 of >0.4 are included.
			- If the type of oxygen supplementation is not listed in the options provided, select 'Other'
				- 1.1.1. If you selected 'Other' at Q 1.1., this field will appear. Enter the other type of oxygen supplementation given to the patient <24 hours of ICU/HDU stay.
		- 1.2. If you selected 'Oxygen supplementation with an FiO2 of >0.4' at Q 1, this field will show together with a Conversion table for FiO2 of oxygen supplementation treatments at field 1.3. Enter the highest FiO2 used for oxygen supplementation.
			- i. The FiO2 is the fraction of inspired oxygen and is given as a number between 0 and 1. Natural air contains 21% oxygen which is equal to a FiO2 of 0.21.
		- 1.4 If you selected 'Mechanical ventilation (either endotracheal intubation or non-invasive' at Q 1 of this Table, this field will appear. Select the type of ventilation that was given to the patient in the first 24 hours of of ICU/HDU stay.
- If the type of ventilation given to the patient is not listed in the options provided, select 'Other' and enter the other type of ventilation manually at Q 1.4.1.
- 1.6 If you selected 'Vasopressors' at Q 1 of this Table, this field will show. Select the vasopressor(s) given to the patient <24 hours of ICU/HDU stay.
	- If the vasopressor given is not listed in the options provided, select 'Other' and enter the other vasopressor manually at Q 1.6.1.
- 1.7 If you selected 'Renal replacement therapy (RRT)' at Q 1 of this Table, this field will show. Select the type of RRT given to the patient <24 hours of ICU/HDU stay.
	- If the type of RRT given to the patient during the first 24 hours of ICU/HDU stay is not listed in the options provided, select 'Other' and enter the other type of RRT manually at Q 1.7.1.
- 1.8 If you selected 'Calming medication' at Q 1 of this Table, this field will show. Select the type of calming medication given to the patient <24 hours of ICU/HDU stay.
	- If the type of calming medication given to the patient is not listed in the options provided, select 'Other' and enter the other type of calming medication manually at Q 1.8.1.
- 1.9 If you selected 'Cardiopulmonary resuscitation (CPR)' at Q 1 of this Table, this field will show. Enter the amount of time that has passed between exposure time and the start of CPR **in hours (h).** 
	- i. Please enter hours as whole numbers, half an hour as 0.5, a quarter of an hour as 0.25. For example: If exposure time was 14:00 and start of CPR was at 15:45, enter: 1.75.
- 1.10 If you selected 'Antidote treatment' at Q 1 of this table, this field will show. Select the antidote that was administered <24 hours of ICU/HDU stay.
	- If the antidote is not listed in the options provided, select 'Other' and enter the other antidote manually at Q 1.10.1.
- 1.11 If you selected 'Active cooling' at Q 1 of this Table, this field will show. Select the type of active cooling that was performed on the patient <24 hours of ICU/HDU stay.
	- If the type of active cooling the patient received <24 hours of ICU/HDU stay is not listed in the options provided, select 'Other' and enter the other type of cooling manually at Q 1.11.1.
- 1.12 If you selected 'Fluid resuscitation with >1.5 L in total' at Q 1 of this Table, this field will appear. Enter the total amount of fluid given to the patient <24 hours of ICU/HDU stay in milliliters (ml).
- 1.13 If you selected 'Gastrointestinal decontamination' at Q 1 of this Table, this field will appear. Select the type of gastrointestinal decontamination used on the patient <24 hours of ICU/HDU admission.
	- If the type of gastrointestinal decontamination is not listed in the options provided, select 'Other' and enter the other type of gastrointestinal decontamination manually at Q 1.13.1.
- 1.14 If you selected 'Other' at Q 1 of this Table, this field will show. Enter the other treatment given to the patient <24 hours of ICU/HDU admission manually.
- 2. Select the location of the start of the treatment given between 0-24 hours after ICU/HDU admission.
	- If the treatment given to the patient in the first 24 hours of ICU/HDU stay started at the ER, select 'Started at the ER'.
	- If the treatment started at the ICU/HDU, select 'Started at the ICU/HDU'
	- If the treatment given was initiated at the ambulance, select 'Ambulance'.
	- If the location of start of treatment is not listed in the options provided, select 'Other' and enter the other location of treatment at Q 2.1.
	- If information on the location of start of treatment given between 0-24 hours after ICU/HDU admission is not known or unavailable to you, select 'Unknown'.
- 3. Select a unit of time (hours, days weeks or months) to measure the duration of the treatment that was given in the first 24 hours of ICU/HDU stay (24th hour included).
- 4. Enter the duration of the treatment given in the first 24 hours of ICU/HDU stay according to the units chosen in the previous question (Q 3).

If you finished answering the questions for one treatment given between 0-24 hours after ICU/HDU admission, click the blue button that says "Add another" in the lower right corner of the Table to open a fresh page with the same questions for the next treatment. When you finished entering all treatments given between 0-24 hours after ICU/HDU admission, close the Table by clicking the blue "Close report" button on the left lower corner of the Table.

You now see an oversight in the *Table of ICU/HDU treatments given within 0-24 hours of ICU/HDU stay*. **The number of rows should be equal to the number** 

**of treatments given at Q 17.1 ("***Which treatment(s) was/were initiated within the first 24 hours at the ICU/HDU***?").**

#### 18. Treatment given after the first 24 hours and during the rest of ICU/HDU stay.

- 18.4 **Please answer this question.** Select "Yes" if the duration of stay at ICU/HDU was shorter than 24 hours and **ignore the following questions on this page (Step 18). If the stay at the ICU/HDU was 24 hours or longer, answer the rest of the questions on this page.**
- 18.5 Select the treatments given after the first 24 hours and during the rest of the ICU/HDU stay. If a treatment is given after the first 24 hours of ICU/HDU stay that is not listed in the options provided, select 'Other' and enter the other treatment manually at Q 18.5.1.
- 18.6 Table to register information on the treatments given after the first 24 hours of ICU/HDU admission (> 24 hours). Click the button in the upper right corner of the Table with the blue text "Add measurement" to open *the Table of ICU/HDU treatments given after the first day of ICU/HDU stay.* Instructions about entering data in the Table are listed below:

Questions in the Table of ICU/HDU treatments given after the first 24 hours of ICU/HDU stay and the rest of ICU/HDU stay - **please note that in case the patient was transferred to another ICU we ask you to sum up the durations of treatment given at both ICU's/HDU's (before and after transfer) and complete the file as if the patient was not transferred at all. We include transfer time as time at the ICU.**

- 1. Select one of the treatments given to the patient after the first 24 hours and the rest of ICU/HDU stay (from the treatments answered at Q 18.3.2).
	- If the treatment is not listed in the options provided, select 'Other'.
		- 1.1. If you selected 'Oxygen supplementation with an FiO2 of >0.4' at Q 1 of this Table, this field will show. Select the type of oxygen supplementation given to the patient after the first 24 hours and the rest of ICU/HDU stay.
			- If the type of oxygen supplementation is not listed in the options provided, select 'Other' and enter the other type of oxygen supplementation given to the patient manually at Q 1.1.1.
		- 1.4 If you selected 'Mechanical ventilation (either endotracheal intubation or non-invasive)' at Q 1 of this Table, this field will appear. Select the

type of mechanical ventilation that was given to the patient from the first 24 hours and the rest of ICU/HDU stay (>24 hours).

- If the type of ventilation given to the patient is not listed in the options provided, select 'Other' and enter the other type of mechanical ventilation manually at Q 1.4.1.
- 1.6. If you selected 'Vasopressors' at Q 1 of this Table, this field will show. Select the vasopressor(s) given to the patient >24 hours of ICU/HDU stay.
	- If the vasopressor given is not listed in the options provided, select 'Other' and enter the other type of vasopressor manually at Q 1.6.1.
- 1.7. If you selected 'Renal replacement therapy (RRT)' at Q 1 of this Table, this field will show. Select the type of RRT given to the patient >24 hours of ICU/HDU stay.
	- If the type of RRT given to the patient on after the first 24 hours and the rest of ICU/HDU stay is not listed in the options provided, select 'Other' and enter the other type of RRT manually at Q 1.7.1.
- 1.8. If you selected 'Calming medication' at Q 1 of this Table, this field will show. Select the type calming medication given to the patient >24 hours of ICU/HDU stay.
	- If the type of calming medication given to the patient is not listed in the options provided, select 'Other' and enter the other calming medication manually at Q 1.8.1.
- 1.9. If you selected 'Cardiopulmonary resuscitation (CPR)' at Q 1 of this Table, this field will show. Enter the amount of time that passed between exposure and start of CPR in hours (h).
	- i. Please enter hours as whole numbers, half an hour as 0.5, a quarter of an hour as 0.25. For example: If exposure time was 14:00 and start of CPR was at 15:45, enter: 1.75.
- 1.10. If you selected 'Antidote treatment' at Q 1 of this table, this field will show. Select the antidote that was administered >24 hours of ICU/HDU stay.
	- If the antidote is not listed in the options provided, select 'Other' and enter the other antidote treatment manually at Q 1.10.1.
- 1.11. If you selected 'Active cooling' at Q 1 of this Table, this field will show. Select the type of active cooling that was performed on the patient >24 hours of ICU/HDU stay.
- If the type of active cooling that the patient received >24 hours of ICU/HDU stay is not listed in the options provided, select 'Other' and enter the other type of active cooling manually at Q 1.11.1.
- 1.12. If you selected 'Fluid resuscitation with >1.5 L in total' at Q 1 of this Table, this field will appear. Enter the total amount of fluid given to the patient >24 hours of ICU/HDU stay in milliliters (ml).
- 1.13. If you selected 'Gastrointestinal decontamination' at Q 1 of this Table, this field will appear. Select the type of gastrointestinal decontamination used on the patient >24 hours of ICU/HDU admission.
	- If the type of gastrointestinal decontamination is not listed in the options provided, select 'Other' and enter the other type of gastrointestinal decontamination manually at Q 1.13.1.
- 1.14. If you selected 'Other' at Q 1 of this Table, this field will show. Enter the other treatment given to the patient >24 hours of ICU/HDU admission manually.
- 2. Select the location of the start of the treatment given after the first 24 hours and during the rest of the ICU/HDU stay.
	- If the treatment given to the patient >24 hours of ICU/HDU stay started at the emergency room (ER), select 'Started at the ER'.
	- If the treatment given >24 hours of ICU/HDU stay started at ICU/HDU admission (at the ICU/HDU), select 'Started at the ICU/HDU'
	- If the treatment given >24 hours of ICU/HDU stay was initiated in the ambulance, select 'Ambulance'.
	- If the location of start of treatment given >24 hours of ICU/HDU stay is not listed in the options provided, select 'Other'.
	- If information on the location of start of treatment given >24 hours of ICU/HDU stay is not known or unavailable to you, select 'Unknown'.
- 3. Select a unit of time (hours, days weeks or months) to measure the duration of the treatment given.
- 4. Enter the duration of the treatment given >24 hours of ICU/HDU stay according to the units chosen in the previous question (Q 3) of this Table. If you finished the questions for one treatment given >24 hours of ICU/HDU stay, click the blue "Add another" button in the lower right corner of the Table. A fresh page will open to answer the same questions for the next treatment. When you finished entering all treatments given >24 hours of ICU/HDU stay, close the Table by clicking the blue "Close report" button on the left lower corner of the Table. You now see an oversight in the Table of ICU/HDU treatments given after

the first 24 hours and the rest of ICU/HDU stay. **The number of rows should equal the number of treatments answered at Q 18.3.2 ("***Which treatment(s) did the patient receive > 24 hours after ICU/HDU admission***?").**

# 19 APACHE score during ICU/HDU stay

19.1 If an APACHE score has been assessed during the ICU/HDU stay, select 'Yes'.

- If no APACHE score has been assessed, select 'No'.
- 19.1.1 If you selected 'Yes' at Q 19.1. this field will show. Select the type of APACHE score that was assessed for the patient.
	- If the version of the APACHE score that was assessed is not listed in the options provided, select 'Other'.
	- 19.1.1.1If you selected 'Other' at Q 19.1.1., this field appear. Enter the other version of the APAHCE score that was assessed for the patient from the first 24 hours of ICU/HDU stay manually.
- 19.1.2 If you selected 'Yes' at Q 19.1. this field will show. Enter the value of the APACHE score that was assessed for the patient from the first 24 hours of ICU/HDU stay.

# 20 SOFA score during ICU/HDU stay

20.1 If a SOFA score has been assessed during the ICU/HDU stay, and the sub scores are available to you, select 'Yes, with sub scores'.

- If a SOFA scores has been assessed and the sub scores are not available or unknown to you, select 'Yes, without sub scores'.
- If no SOFA score has been assessed for the patient, select 'No'.
	- i. Take the first SOFA score that has been assessed at the ICU/HDU (of the first 24 hours of ICU/HDU stay). If multiple SOFA scores have been assessed during ICU/HDU stay, take the highest SOFA score.

If you selected 'Yes, with sub scores' at Q 20.1, fields Q 20.1.1-6 will show.

- 20.1.7 Here the SOFA score will be calculated automatically based on the sub scores selected in questions 20.1.1-6. If the sub scores are not completed, the warning "Not all values for this calculation are available (yet)" will show. Please complete the sub scores of the SOFA score.
	- 201.7.1 If you selected 'Yes, without sub scores' at Q 20.1, this field will show. Enter the total SOFA score manually (take the highest total SOFA score if multiple SOFA scores are available).

## 21. SAPS score during ICU/HDU stay

- 21.1 If a SAPS score was assessed during ICU/HDU stay, select 'Yes'.
	- If no SAPS score was assessed, select 'No'.
	- 21.1.1 If you selected 'Yes' at Q 21.1, this field will show. Select the version of the SAPS score that has been assessed.
		- i. The SAPS II score uses values from the first 24 hours of ICU/HDU stay. The SAPS III score uses values from the first hour of ICU/HDU stay.
	- 21.1.2 If you selected 'Yes' at Q 21.1, this field will show. Enter the total SAPS score that was assessed at the ICU/HDU.
		- i. If multiple SAPS scores were calculated, enter the highest SAPS score available from ICU/HDU stay.

#### 22. Optional: Other scores

- 22.1 Optional. Answering this question is not obligatory. If other scores were assessed during ICU/HDU stay (e.g. Toxscore or Poisoning Severity Score (PSS)), select 'Yes'. If no other scores have been assessed at the ICU/HDU, select 'No'.
	- 22.1.1 If you selected 'Yes' at Q 22.1, this field will appear. This field is also optional! Enter the other score that has been assessed during ICU/HDU stay manually.

# 23. Complications during ICU/HDU stay

- 23.1 Check the boxes of complications that occurred during ICU/HDU stay that are most applicable to the patient. For the definitions of the here listed complications see [Table 7](#page-54-0)*:* "List of complications and their definitions", page 56.
	- If the complications that occurred during ICU/HDU stay are not listed in the options provided, select 'Other' and enter the other complications manually at Q 23.1.1.
	- If no complications occurred during ICU/HDU stay, select 'No complications'.

# <span id="page-54-0"></span>*Table 7: List of complications and their definitions*

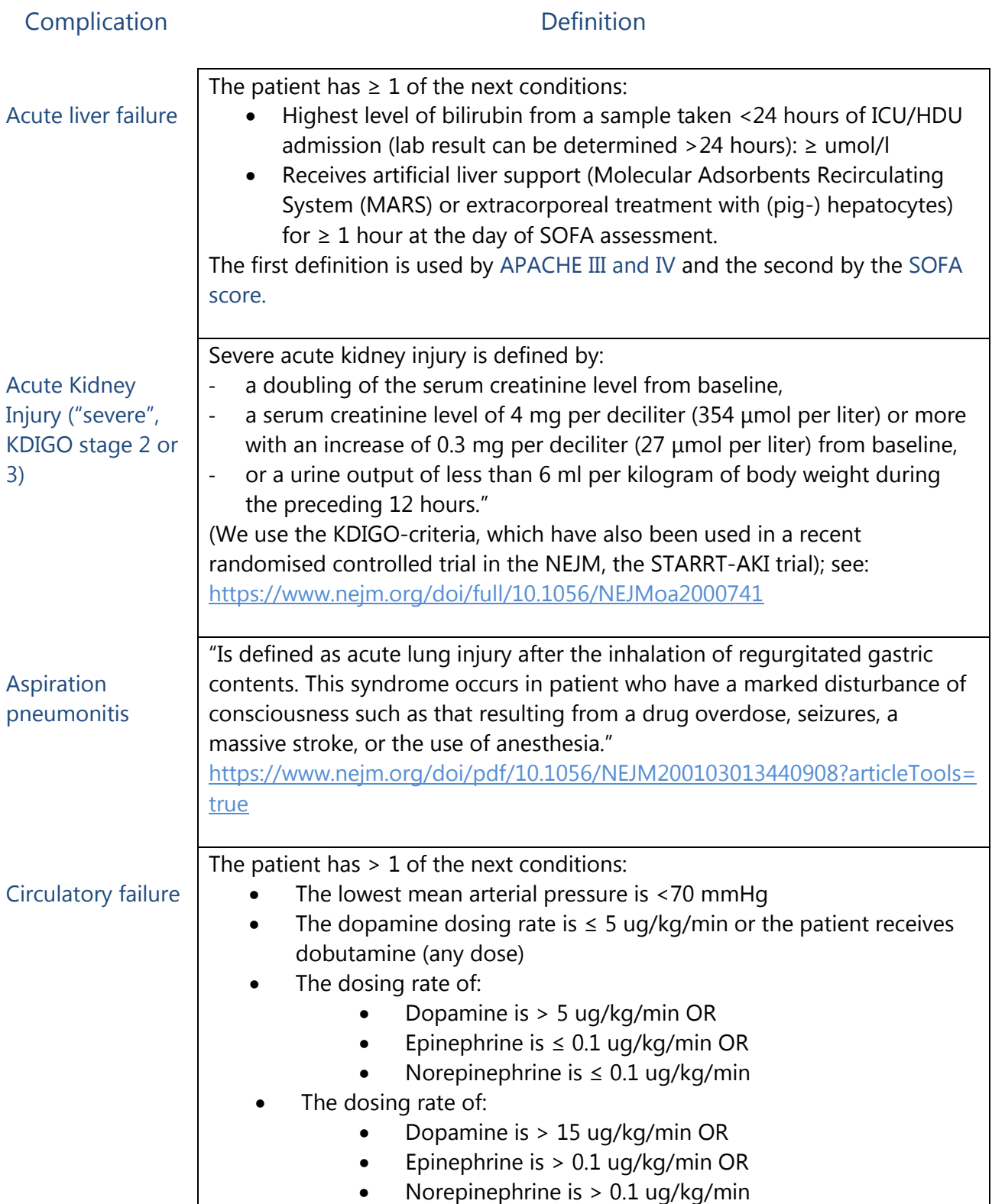

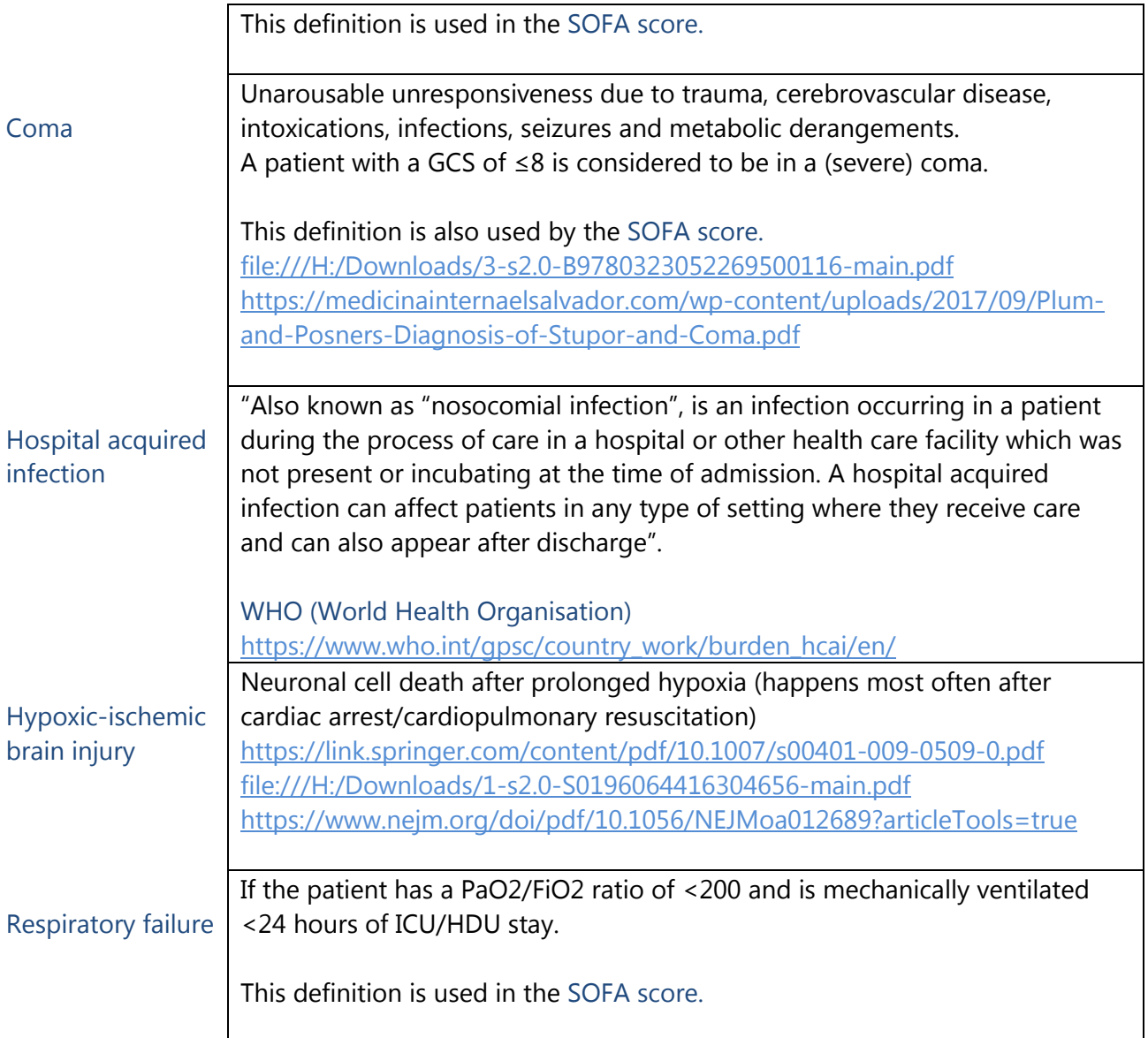

# 24. Vital status at hospital discharge

- 24.1 Select the vital status of the patient at hospital discharge. If the patient was alive at hospital discharge, select 'Alive'.
	- If the patient died at the ICU/HDU, select 'Deceased at ICU/HDU'.
	- If the patient died at another ward after being discharged from the ICU/HDU, select 'Deceased at the ward following ICU/HDU discharge'.
	- 24.1.1 If you selected 'Alive' at Q 24.1, this field will show. Select the location of the patient after ICU/HDU discharge.
- If the location of the patient after ICU/HDU discharge is not listed in the options provided, select 'Other' and enter the other location manually at Q 24.1.1.1.
- 24.1.2 If you selected 'Diseased at the ICU/HDU' or 'Deceased at the ward following ICU/HDU discharge' at Q 24.1, this field will show. Select the most applicable time unit to quantify the time between ICU/HDU admission and death.
- 24.1.3 If you selected 'Deceased at the ICU/HDU' or 'Deceased at the ward following ICU/HDU discharge' at Q 24.1, this field will show. Enter the amount of time passed between ICU/HDU admission and death in units (chosen in the previous question (Q 24.1.2.)).
- 24.1.4 If you selected 'Deceased at ICU' or 'Diseased at the ward following ICU/HDU discharge' at Q 24.1, this field will show. Check the boxes of the conditions that were the causes of death.
	- If the cause of death is not listed in the options provided, select 'Other' and enter the other cause of death manually at Q 24.1.4.1.
- 24.2. If life sustaining-care was withheld or withdrawn select 'yes'.
	- If life sustaining-care was not withheld at any point during the patient's hospital stay, select 'No'.
	- 24.2.1. If you selected 'Yes' at Q 24.2, this field will show. Select the treatments that were withheld. If the treatment that was withheld is not listed in the options provided, select 'Other' and enter the other withheld treatment manually at Q 24.2.1.1.
	- 24.2.2. If you selected 'Yes' at Q 24.2, this field will show. Enter the date in "DD-MM-YYYY" and time in "hh:mm" of the first limitation of life sustaining treatment.
	- 24.2.3. If you selected 'Yes' at Q 24.2, this field will show. Automatic calculation of time. A warning will appear if the chronological order of the dates and times is not logical. In this case, please, check the dates and times you entered in the previous fields.

# 25 Vital status 30 days after ICU/HDU admission

- 25.1 Select the vital status of the patient 30 days after ICU/HDU admission.
	- If information about the vital status of the patient, **after having tried to retrieve it,** is unknown or unavailable to you, select 'Unknown'.

# End of record: *INTOXICATED PATIENTS.*

- 26 Oversight: Different durations of stay at the ER, on ward, at ICU/HDU are computed.
- 27 End: End procedure, information to read. Nothing to enter.